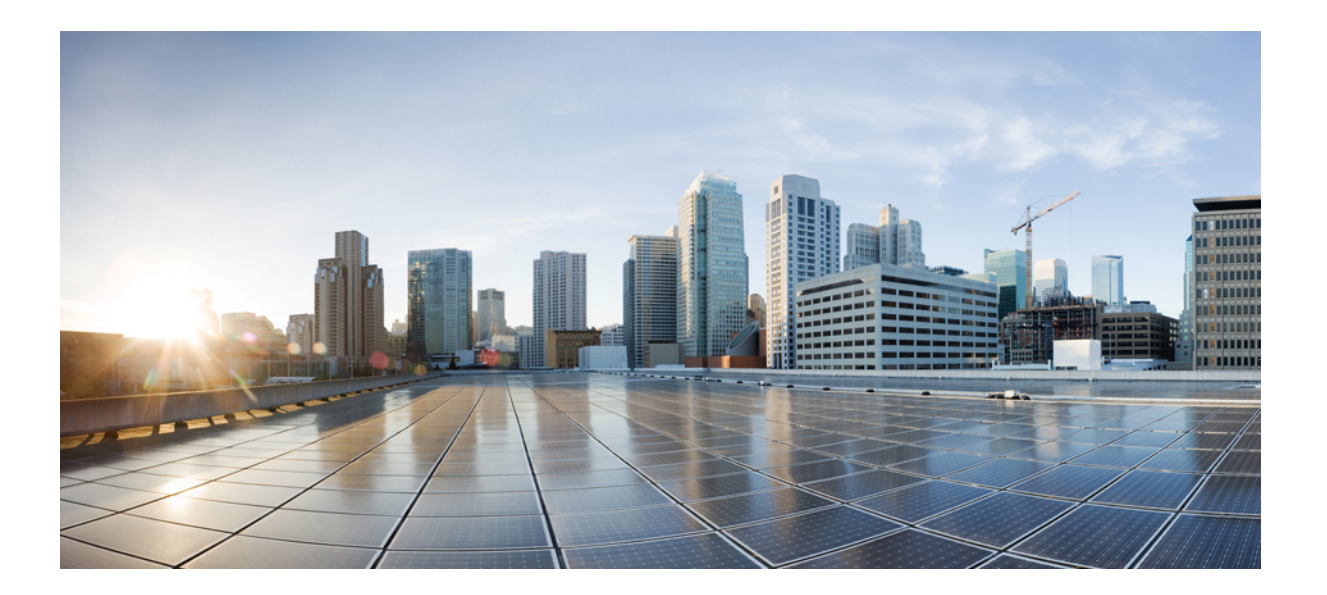

**Cisco Discovery Protocol Configuration Guide, Cisco IOS Release 15M&T**

### **Americas Headquarters**

Cisco Systems, Inc. 170 West Tasman Drive San Jose, CA 95134-1706 USA http://www.cisco.com Tel: 408 526-4000 800 553-NETS (6387) Fax: 408 527-0883

THE SPECIFICATIONS AND INFORMATION REGARDING THE PRODUCTS IN THIS MANUAL ARE SUBJECT TO CHANGE WITHOUT NOTICE. ALL STATEMENTS, INFORMATION, AND RECOMMENDATIONS IN THIS MANUAL ARE BELIEVED TO BE ACCURATE BUT ARE PRESENTED WITHOUT WARRANTY OF ANY KIND, EXPRESS OR IMPLIED. USERS MUST TAKE FULL RESPONSIBILITY FOR THEIR APPLICATION OF ANY PRODUCTS.

THE SOFTWARE LICENSE AND LIMITED WARRANTY FOR THE ACCOMPANYING PRODUCT ARE SET FORTH IN THE INFORMATION PACKET THAT SHIPPED WITH THE PRODUCT AND ARE INCORPORATED HEREIN BY THIS REFERENCE. IF YOU ARE UNABLE TO LOCATE THE SOFTWARE LICENSE OR LIMITED WARRANTY, CONTACT YOUR CISCO REPRESENTATIVE FOR A COPY.

The Cisco implementation of TCP header compression is an adaptation of a program developed by the University of California, Berkeley (UCB) as part of UCB's public domain version of the UNIX operating system. All rights reserved. Copyright © 1981, Regents of the University of California.

NOTWITHSTANDING ANY OTHER WARRANTY HEREIN, ALL DOCUMENT FILES AND SOFTWARE OF THESE SUPPLIERS ARE PROVIDED "AS IS" WITH ALL FAULTS. CISCO AND THE ABOVE-NAMED SUPPLIERS DISCLAIM ALL WARRANTIES, EXPRESSED OR IMPLIED, INCLUDING, WITHOUT LIMITATION, THOSE OF MERCHANTABILITY, FITNESS FOR A PARTICULAR PURPOSE AND NONINFRINGEMENT OR ARISING FROM A COURSE OF DEALING, USAGE, OR TRADE PRACTICE.

IN NO EVENT SHALL CISCO OR ITS SUPPLIERS BE LIABLE FOR ANY INDIRECT, SPECIAL, CONSEQUENTIAL, OR INCIDENTAL DAMAGES, INCLUDING, WITHOUT LIMITATION, LOST PROFITS OR LOSS OR DAMAGE TO DATA ARISING OUT OF THE USE OR INABILITY TO USE THIS MANUAL, EVEN IF CISCO OR ITS SUPPLIERS HAVE BEEN ADVISED OF THE POSSIBILITY OF SUCH DAMAGES.

Any Internet Protocol (IP) addresses and phone numbers used in this document are not intended to be actual addresses and phone numbers. Any examples, command display output, network topology diagrams, and other figuresincluded in the document are shown for illustrative purposes only. Any use of actual IP addresses or phone numbersin illustrative content is unintentional and coincidental.

Cisco and the Cisco logo are trademarks or registered trademarks of Cisco and/or its affiliates in the U.S. and other countries. To view a list of Cisco trademarks, go to this URL: [http://](http://www.cisco.com/go/trademarks) [www.cisco.com/go/trademarks](http://www.cisco.com/go/trademarks). Third-party trademarks mentioned are the property of their respective owners. The use of the word partner does not imply a partnership relationship between Cisco and any other company. (1110R)

© 2016 Cisco Systems, Inc. All rights reserved.

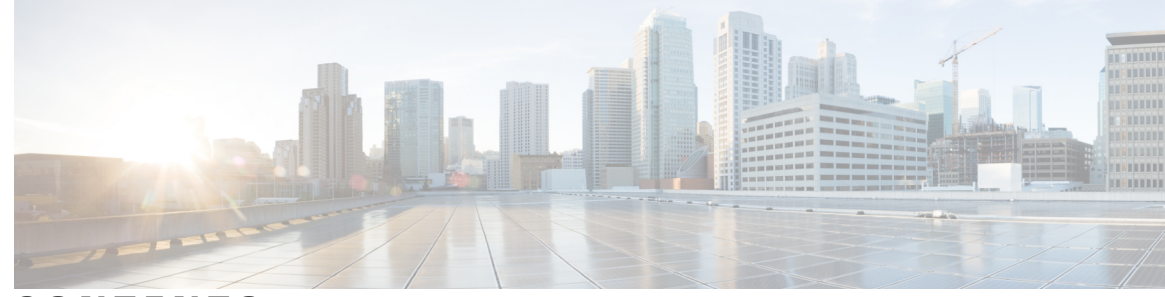

**CONTENTS**

**CHAPTER 1 Cisco [Discovery](#page-4-0) Protocol Version 2 1** Finding Feature [Information](#page-4-1) **1** [Prerequisites](#page-5-0) for Using Cisco Discovery Protocol **2** [Restrictions](#page-5-1) for Using Cisco Discovery Protocol **2** [Information](#page-5-2) About Using Cisco Discovery Protocol **2** VLAN [Trunking](#page-5-3) Protocol **2** [Type-Length-Value](#page-5-4) Fields **2** Cisco [Discovery](#page-7-0) Protocol **4** Using Cisco [Discovery](#page-8-0) Protocol with SNMP **5** Cisco Discovery Protocol and [On-Demand](#page-8-1) Routing Support for ATM PVCs **5** Cisco [Discovery](#page-8-2) Protocol Support in IPv6 **5** Benefits of Cisco [Discovery](#page-8-3) Protocol **5** How to Use Cisco [Discovery](#page-9-0) Protocol Version 2 **6** Disabling and Enabling Cisco [Discovery](#page-9-1) Protocol on a Cisco Device **6** Disabling Cisco Discovery Protocol on a [Supported](#page-9-2) Device **6** Enabling Cisco Discovery Protocol on a [Supported](#page-10-0) Device **7** Disabling and Enabling Cisco Discovery Protocol on a [Supported](#page-10-1) Interface **7** Disabling Cisco Discovery Protocol on a [Supported](#page-10-2) Interface **7** Enabling Cisco Discovery Protocol on a [Supported](#page-12-0) Interface **9** Setting the [Transmission](#page-13-0) Timer and Hold Time **10** Disabling and Reenabling Cisco Discovery Protocol Version 2 [Advertisements](#page-14-0) **11** Disabling Cisco Discovery Protocol Version 2 [Advertisements](#page-14-1) **11** Enabling Cisco Discovery Protocol Version 2 [Advertisements](#page-15-0) **12** Monitoring and [Maintaining](#page-16-0) Cisco Discovery Protocol **13** [Configuration](#page-18-0) Examples for Cisco Discovery Protocol Version 2 **15** Example: Setting the [Transmission](#page-18-1) Timer and Hold Time **15** Example: Monitoring and [Maintaining](#page-18-2) Cisco Discovery Protocol **15** Additional [References](#page-18-3) for Cisco Discovery Protocol Version 2 **15**

Feature [Information](#page-19-0) for Cisco Discovery Protocol Version 2 **16**

### **CHAPTER 2 Secure Cisco [Discovery](#page-22-0) Protocol 19**

Finding Feature [Information](#page-22-1) **19** [Prerequisites](#page-22-2) for Secure Cisco Discovery Protocol **19** [Restrictions](#page-23-0) for Secure Cisco Discovery Protocol **20** [Information](#page-23-1) About Secure Cisco Discovery Protocol **20** Secure Cisco [Discovery](#page-23-2) Protocol **20** [Supported](#page-23-3) Type, Length, Value Fields **20** How to Configure Secure Cisco [Discovery](#page-29-0) Protocol **26** [Configuring](#page-29-1) a TLV List and Adding TLVs to the List **26** Applying TLV List [Configurations](#page-30-0) at the Interface Level **27** Applying TLV List [Configurations](#page-31-0) at the Global Level **28** [Configuration](#page-32-0) Examples for Secure Cisco Discovery Protocol **29** Example: [Configuring](#page-32-1) a TLV List and Adding TLVs to the List **29** Example: Applying TLV List [Configurations](#page-33-0) at Interface Level **30** Example: Applying TLV List [Configurations](#page-34-0) Globally **31** Additional [References](#page-34-1) for Secure Cisco Discovery Protocol **31** Feature [Information](#page-35-0) for Secure Cisco Discovery Protocol **32**

<span id="page-4-0"></span>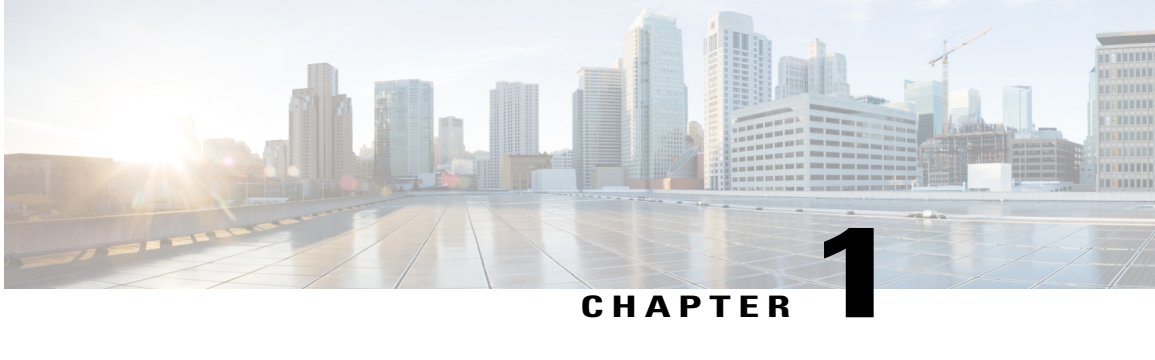

# **Cisco Discovery Protocol Version 2**

Cisco DiscoveryProtocol (formerly known as CDP) is a Layer 2, media-independent, and network-independent protocol that runs on Cisco devices and enables networking applications to learn about directly connected devices nearby. This protocol facilitates the management of Cisco devices by discovering these devices, determining how they are configured, and allowing systems using different network-layer protocols to learn about each other.

This module describes Cisco Discovery Protocol Version 2 and how it functions with Simple Network Management Protocol (SNMP).

- Finding Feature [Information,](#page-4-1) page 1
- [Prerequisites](#page-5-0) for Using Cisco Discovery Protocol, page 2
- [Restrictions](#page-5-1) for Using Cisco Discovery Protocol, page 2
- [Information](#page-5-2) About Using Cisco Discovery Protocol, page 2
- How to Use Cisco [Discovery](#page-9-0) Protocol Version 2, page 6
- [Configuration](#page-18-0) Examples for Cisco Discovery Protocol Version 2, page 15
- Additional [References](#page-18-3) for Cisco Discovery Protocol Version 2, page 15
- Feature [Information](#page-19-0) for Cisco Discovery Protocol Version 2, page 16

# <span id="page-4-1"></span>**Finding Feature Information**

Your software release may not support all the features documented in this module. For the latest caveats and feature information, see Bug [Search](https://tools.cisco.com/bugsearch/search) Tool and the release notes for your platform and software release. To find information about the features documented in this module, and to see a list of the releases in which each feature is supported, see the feature information table.

Use Cisco Feature Navigator to find information about platform support and Cisco software image support. To access Cisco Feature Navigator, go to [www.cisco.com/go/cfn.](http://www.cisco.com/go/cfn) An account on Cisco.com is not required.

# <span id="page-5-0"></span>**Prerequisites for Using Cisco Discovery Protocol**

• Interfaces must support Subnetwork Access Protocol (SNAP) headers.

# <span id="page-5-1"></span>**Restrictions for Using Cisco Discovery Protocol**

- Cisco Discovery Protocol functions only on Cisco devices.
- Cisco Discovery Protocol is not supported on Frame Relay multipoint subinterfaces.
- If a neighbor has no IP address on an interface enabled with Cisco Discovery Protocol, the IP address of another interface will be updated as IP address for the non-IP address interface.

# <span id="page-5-3"></span><span id="page-5-2"></span>**Information About Using Cisco Discovery Protocol**

### **VLAN Trunking Protocol**

VLAN Trunking Protocol (VTP) is a discovery technique used by switches. A switch advertises its management domain, configuration revision number, VLANs, and their specific parameters on its trunk ports. A VTP domain is made up of a single device or interconnected devices that share the same VTP domain name. A switch can belong to only one VTP domain.

### <span id="page-5-4"></span>**Type-Length-Value Fields**

Type-Length-Value (TLV) fields are blocks of information embedded in Cisco Discovery Protocol advertisements. Information in advertisements varies, and the TLV frame format allows for extending advertisements when needed. The table below summarizes the TLV definitions.

**Table 1: Type-Length-Value Definitions for Cisco Discovery Protocol Version 2**

| TLV                    | <b>Definition</b>                                                                                              |
|------------------------|----------------------------------------------------------------------------------------------------|
| <b>Address TLV</b>     | Contains network addresses of both receiving and sending devices.                                              |
| <b>Application TLV</b> | Provides a mechanism to send an application-specific TLV through<br>Cisco Discovery Protocol.                  |
| Capabilities TLV       | Identifies the device type, which indicates the functional capability<br>of the device. For example, a switch. |
| Device-ID TLV          | Identifies the device name in the form of a character string.                                                  |

 $\mathbf I$ 

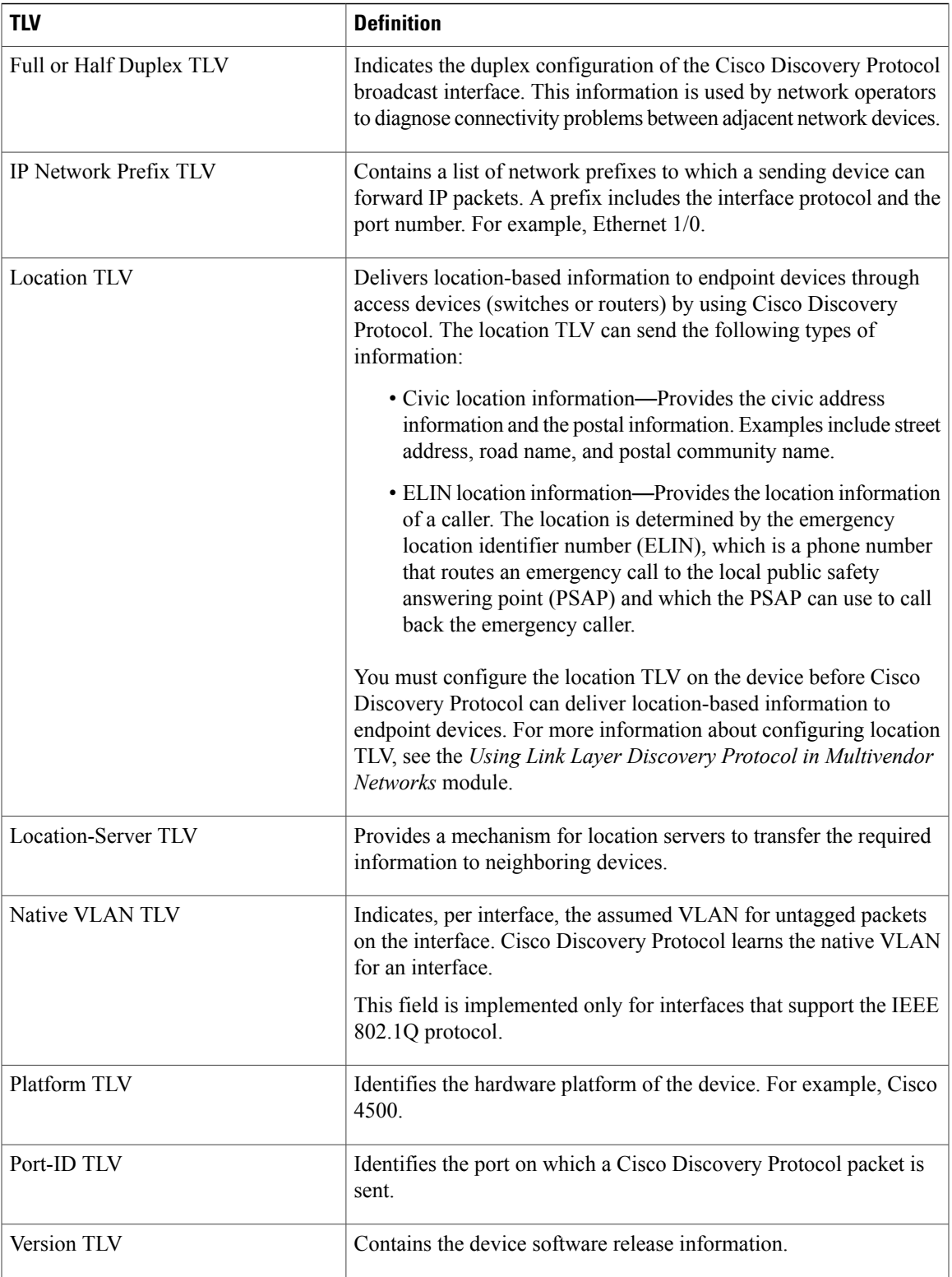

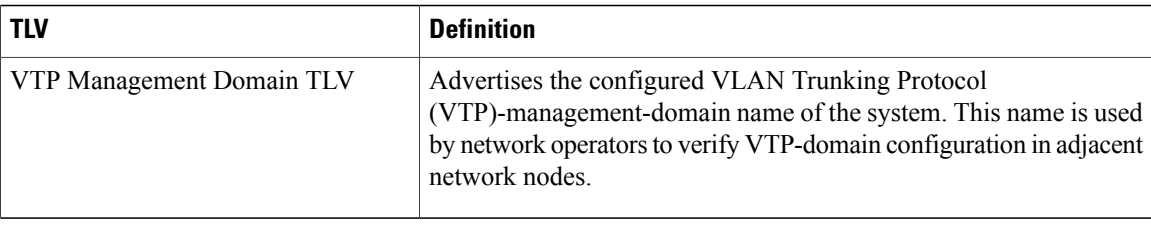

### <span id="page-7-0"></span>**Cisco Discovery Protocol**

Cisco DiscoveryProtocol is a Layer 2, media-independent, and network-independent protocol that networking applications use to learn about nearby, directly connected devices. Cisco Discovery Protocol is enabled by default. Each device configured for Cisco Discovery Protocol advertises at least one address at which the device can receive messages and sends periodic advertisements(messages) to the well-known multicast address 01:00:0C:CC:CC:CC. Devices discover each other by listening at that address. They also listen to messages to learn when interfaces on other devices are up or go down.

Advertisements contain time-to-live information, which indicates the length of time a receiving device should hold Cisco Discovery Protocol information before discarding it. Advertisements supported and configured in Cisco software are sent, by default, every 60 seconds on interfaces that support Subnetwork Access Protocol (SNAP) headers. Cisco devices never forward Cisco Discovery Protocol packets. Cisco devices that support Cisco DiscoveryProtocol store the information received in a table. Information in this table is refreshed every time an advertisement is received, and information about a device is discarded after three advertisements from that device are missed.

The information contained in Cisco Discovery Protocol advertisements varies based on the type of device and the installed version of the operating system. Some of the information that Cisco Discovery Protocol can learn includes:

- Cisco IOS version running on Cisco devices
- Hardware platform of devices
- IP addresses of interfaces on devices
- Locally connected devices advertising Cisco Discovery Protocol
- Interfaces active on Cisco devices, including encapsulation type
- Hostname
- Duplex setting
- VLAN Trunking Protocol (VTP) domain
- Native VLAN

Cisco Discovery Protocol Version 2 provides more intelligent, device-tracking features than those available in Version 1. One of the features available is an enhanced reporting mechanism for more rapid error tracking, which helps to reduce network downtime. Errors reported include mismatched native VLAN IDs (IEEE 802.1Q) on connected ports and mismatched port-duplex states between connected devices. Messages about reported errors can be sent to the console or to a logging server.

You can use **show** commands for getting detailed output on VTP management domains and duplex modes of neighboring devices, counters related to Cisco Discovery Protocol, and VLAN IDs of connecting ports.

### <span id="page-8-0"></span>**Using Cisco Discovery Protocol with SNMP**

Using Cisco Discovery Protocol with Simple Network Management Protocol (SNMP) allows network management applications to learn the type of device and the SNMP agent address of neighboring devices. Applications can also send SNMP queries to these neighboring devices.

The SNMP management application learns protocol addresses and types of neighboring devices by retrieving the Cisco Discovery Protocol tables from SNMP agents on those devices. When enabled, the network management module (NMM) SNMP agent discovers neighboring devices and builds its local cache with information about these devices. A management workstation can retrieve this cache by sendingSNMPrequests to access CISCO-CDP-MIB.

### <span id="page-8-1"></span>**Cisco Discovery Protocol and On-Demand Routing Support for ATM PVCs**

Cisco Discovery Protocol and On-Demand Routing (ODR) support exists for ATM point-to-point permanent virtual circuits (PVCs). ODR uses Cisco Discovery Protocol to propagate IP address information in hub-and-spoke topologies. When ODR is enabled, spoke routers automatically advertise their subnets by using Cisco Discovery Protocol.

Cisco DiscoveryProtocol is disabled by default on ATM PVC interfaces. To enable Cisco DiscoveryProtocol, use the **cdp run** command in global configuration mode and the **cdp enable** command in interface configuration mode on both ends of the PVC. To enable ODR, use the **router odr** command in global configuration mode on the hub router, and turn off all dynamic-routing protocols on the spoke routers. For details about configuring ODR, see the "Configuring On-Demand Routing" section in the *IP Routing: ODR Configuration Guide*.

### <span id="page-8-3"></span><span id="page-8-2"></span>**Cisco Discovery Protocol Support in IPv6**

Cisco Discovery Protocol in IPv6 functions in the same way as in IPv4 and offers the same benefits. The IPv6 enhancement allows Cisco Discovery Protocol to exchange IPv6 and neighbor addressing information. The enhancement also provides IPv6 information to network management products and troubleshooting tools.

### **Benefits of Cisco Discovery Protocol**

Cisco Discovery Protocol provides the following benefits:

- Allows systems using different network layer protocols to learn about one another.
- Facilitates management of Cisco devices by discovering them and discovering how they are configured.
- Assists with troubleshooting Type-Length-Value Fields (TLV) fields.
- Works with SNMP by learning SNMP agent addresses and sending SNMP queries.

T

# <span id="page-9-0"></span>**How to Use Cisco Discovery Protocol Version 2**

## <span id="page-9-1"></span>**Disabling and Enabling Cisco Discovery Protocol on a Cisco Device**

### <span id="page-9-2"></span>**Disabling Cisco Discovery Protocol on a Supported Device**

### **SUMMARY STEPS**

- **1. enable**
- **2. configure terminal**
- **3. no cdp run**
- **4. end**

#### **DETAILED STEPS**

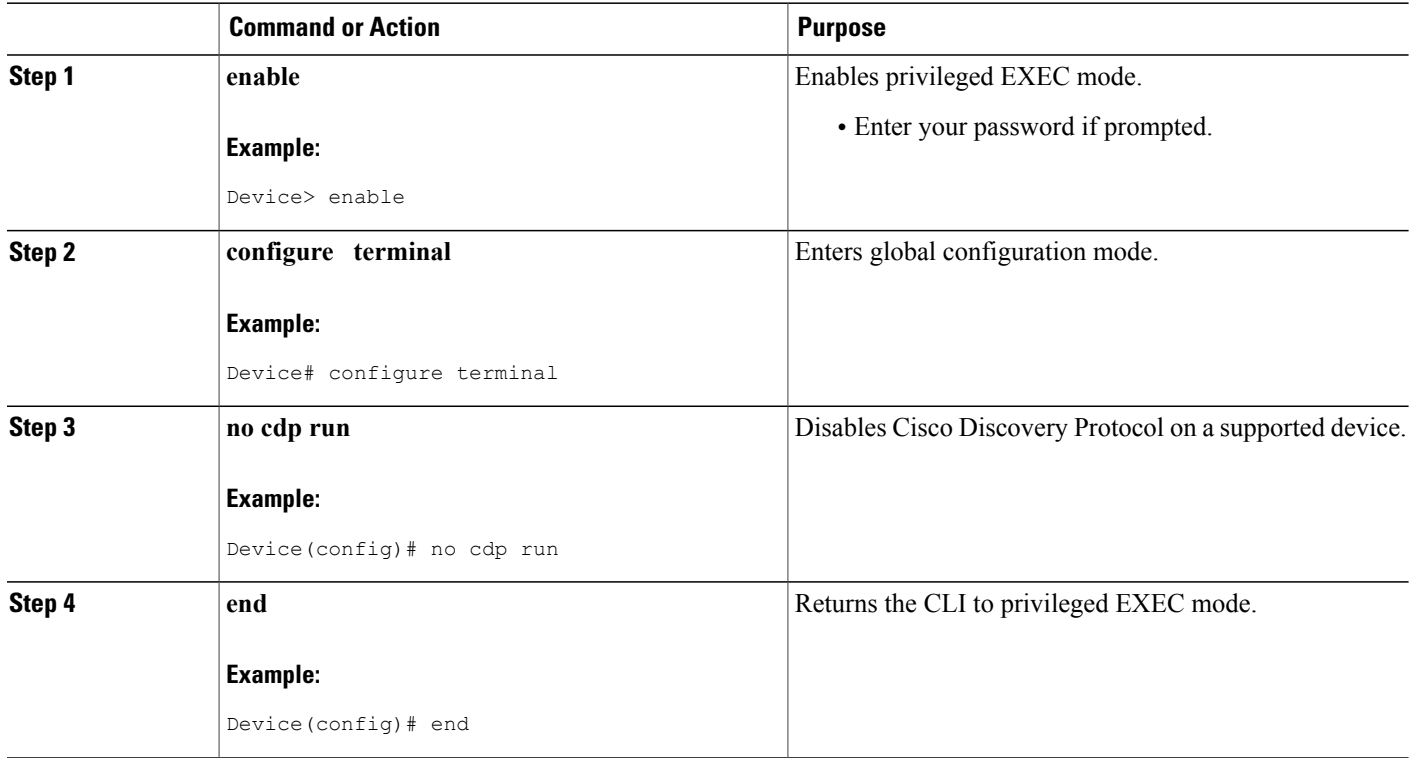

### <span id="page-10-0"></span>**Enabling Cisco Discovery Protocol on a Supported Device**

### **SUMMARY STEPS**

- **1. enable**
- **2. configure terminal**
- **3. cdp run**
- **4. end**

### **DETAILED STEPS**

I

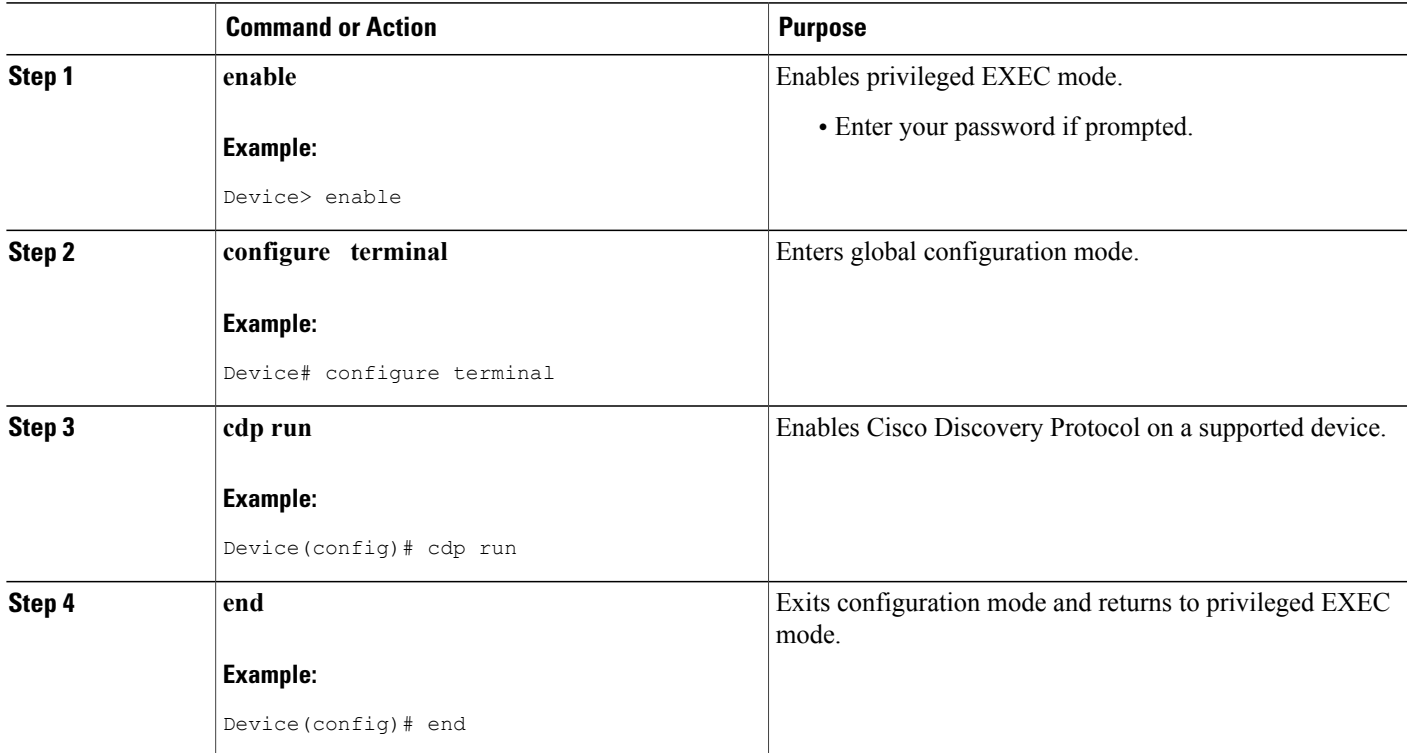

# <span id="page-10-2"></span><span id="page-10-1"></span>**Disabling and Enabling Cisco Discovery Protocol on a Supported Interface**

### **Disabling Cisco Discovery Protocol on a Supported Interface**

If the encapsulation of an interface is changed, Cisco Discovery Protocol is reenabled on that interface even if Cisco Discovery Protocol was previously disabled. For example, when interface encapsulation changes from PPP to High-Level Data Link Control (HDLC), Cisco Discovery Protocol is reenabled on that interface even though it was explicitly disabled with the **no cdp run** command on that interface. This behavior is by design. The encapsulation changes the Layer 2 protocol configured for that interface and resets the interface

Τ

configuration to the default Cisco Discovery Protocol state of being enabled, assuming that Cisco Discovery Protocol is enabled globally on the device.

### **SUMMARY STEPS**

- **1. enable**
- **2. configure terminal**
- **3. interface** *type number* [*name-tag*]
- **4. no cdp enable**
- **5. end**

### **DETAILED STEPS**

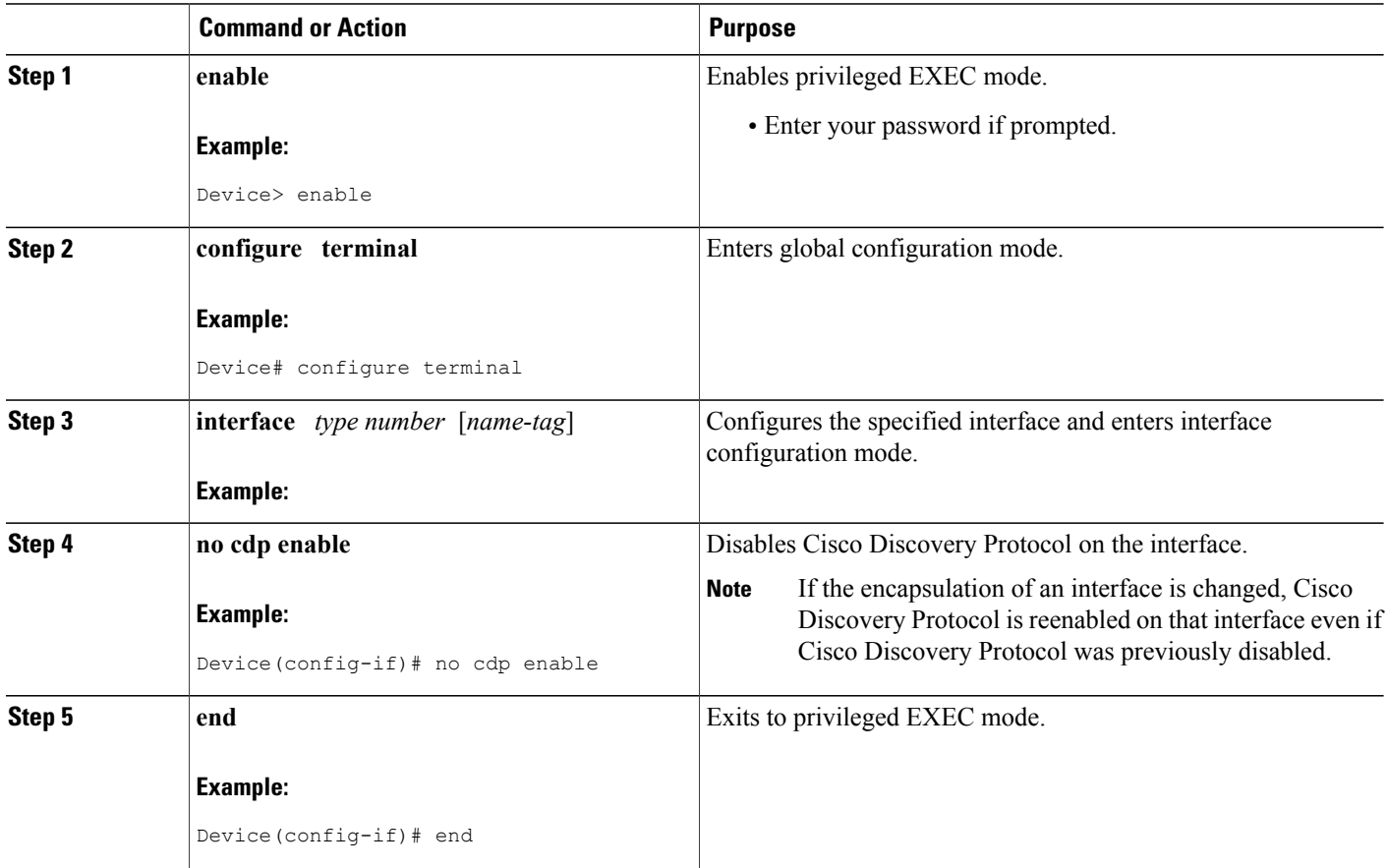

#### **Example**

In the following example, Cisco Discovery Protocol is first disabled on an interface:

Device(config)# Device(config-if)# **no ip address**

```
Device(config-if)# shutdown
Device(config-if)# no cdp enable
! Cisco Discovery Protocol is disabled.
Device(config-if)# end
```
### <span id="page-12-0"></span>**Enabling Cisco Discovery Protocol on a Supported Interface**

# **Note**

If the encapsulation of an interface is changed, Cisco Discovery Protocol is reenabled on that interface, even if Cisco Discovery Protocol was previously disabled.

### **SUMMARY STEPS**

- **1. enable**
- **2. configure terminal**
- **3. interface** *type number* [*name-tag*]
- **4. cdp enable**
- **5. end**

#### **DETAILED STEPS**

Г

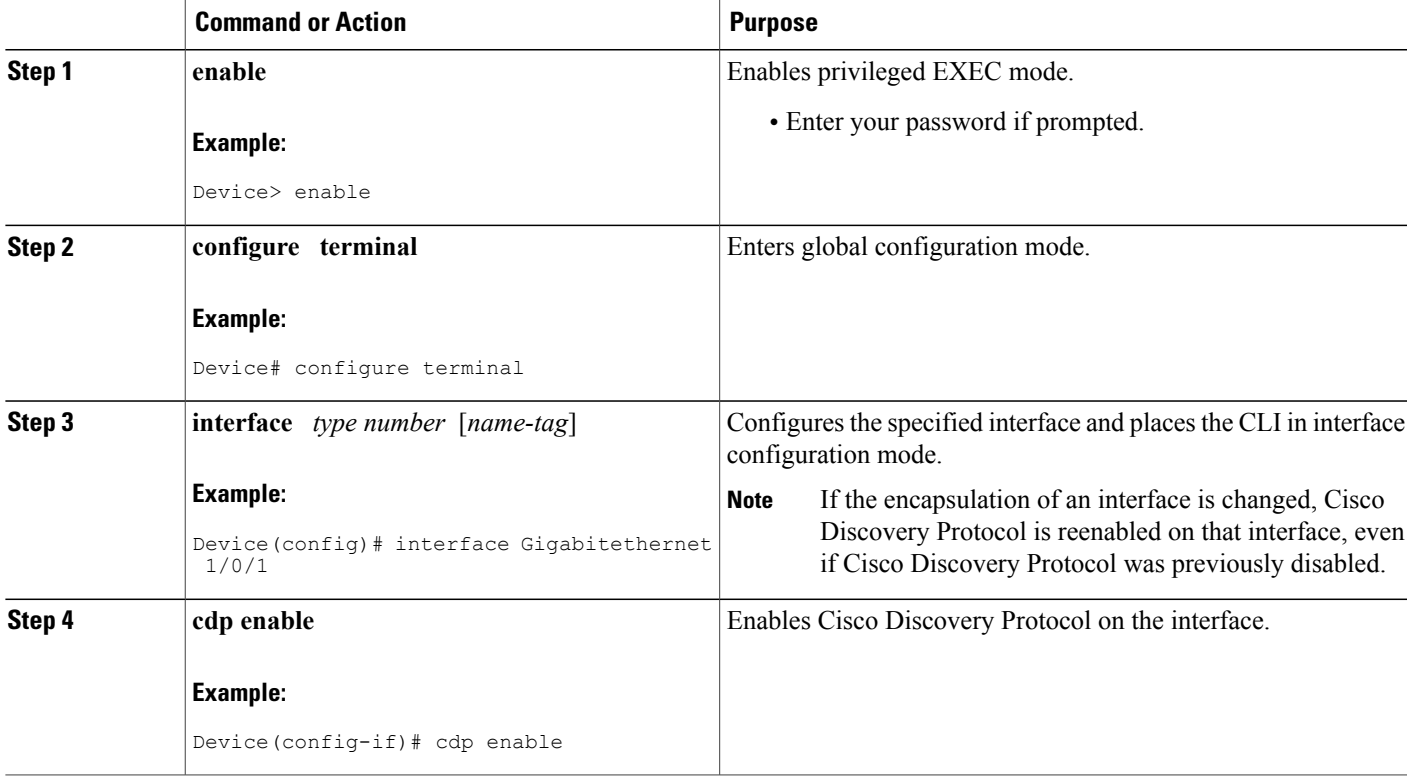

T

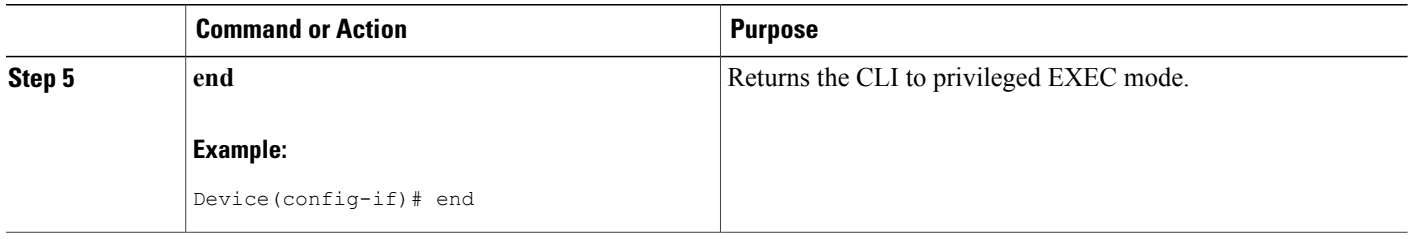

### <span id="page-13-0"></span>**Setting the Transmission Timer and Hold Time**

Perform this task to set the frequency of Cisco Discovery Protocol transmissions and the hold time for Cisco Discovery Protocol packets.

### **SUMMARY STEPS**

- **1. enable**
- **2. configure terminal**
- **3. cdp timer** *seconds*
- **4. cdp holdtime** *seconds*
- **5. end**

### **DETAILED STEPS**

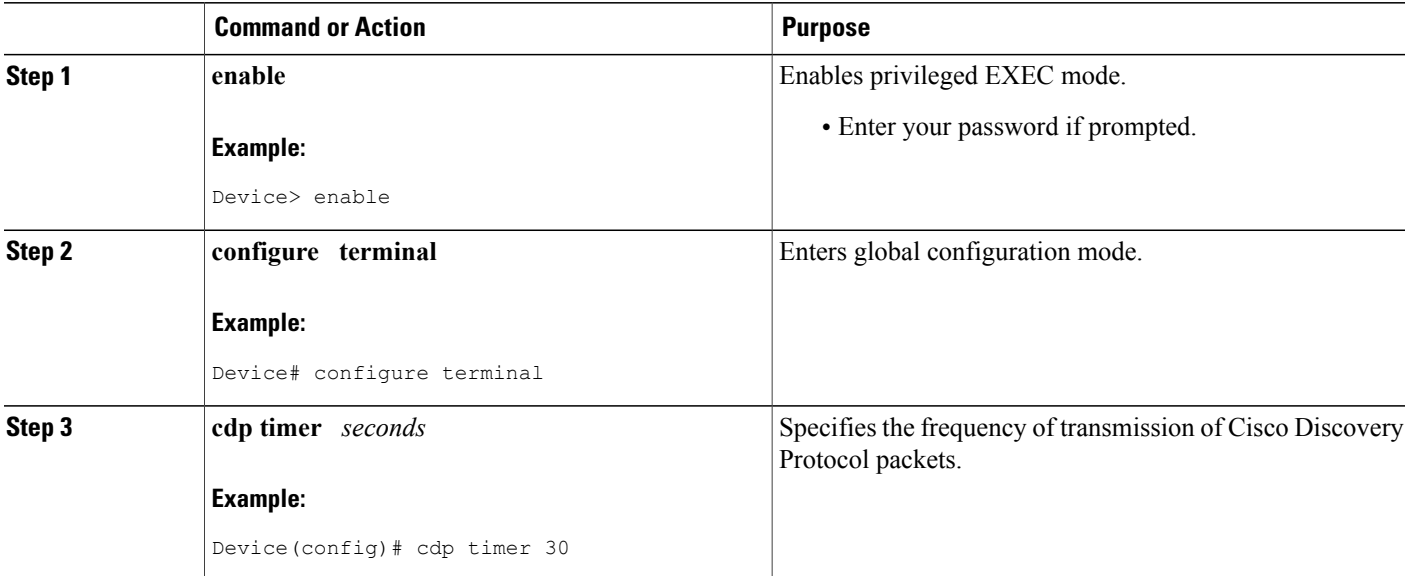

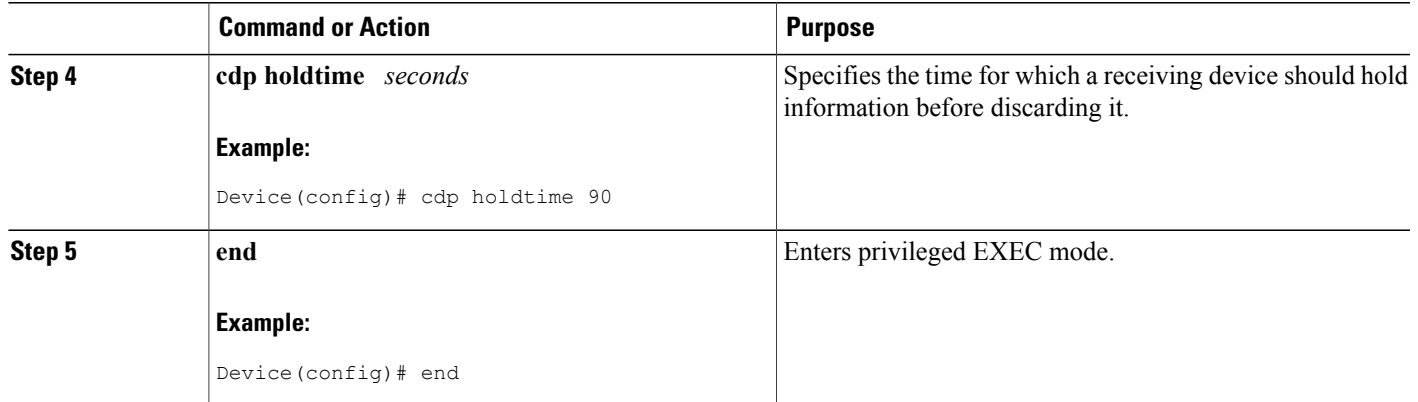

# <span id="page-14-0"></span>**Disabling and Reenabling Cisco Discovery Protocol Version 2 Advertisements**

The broadcasting of Cisco Discovery Protocol Version 2 advertisements is enabled by default on Cisco devices. To disable or reenable this broadcasting, perform these tasks.

### <span id="page-14-1"></span>**Disabling Cisco Discovery Protocol Version 2 Advertisements**

### **SUMMARY STEPS**

- **1. enable**
- **2. configure terminal**
- **3. no cdp advertise-v2**
- **4. end**

### **DETAILED STEPS**

Г

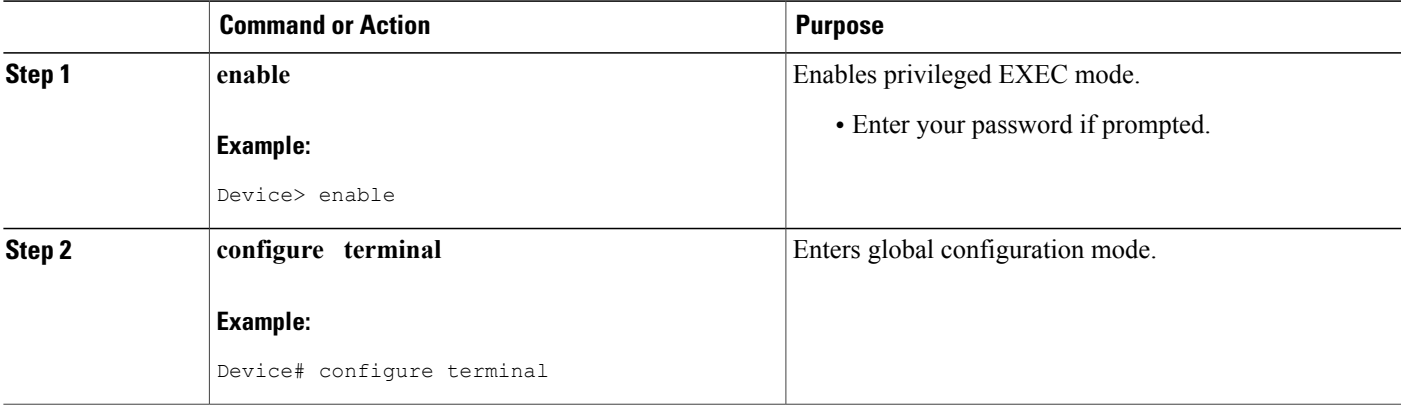

T

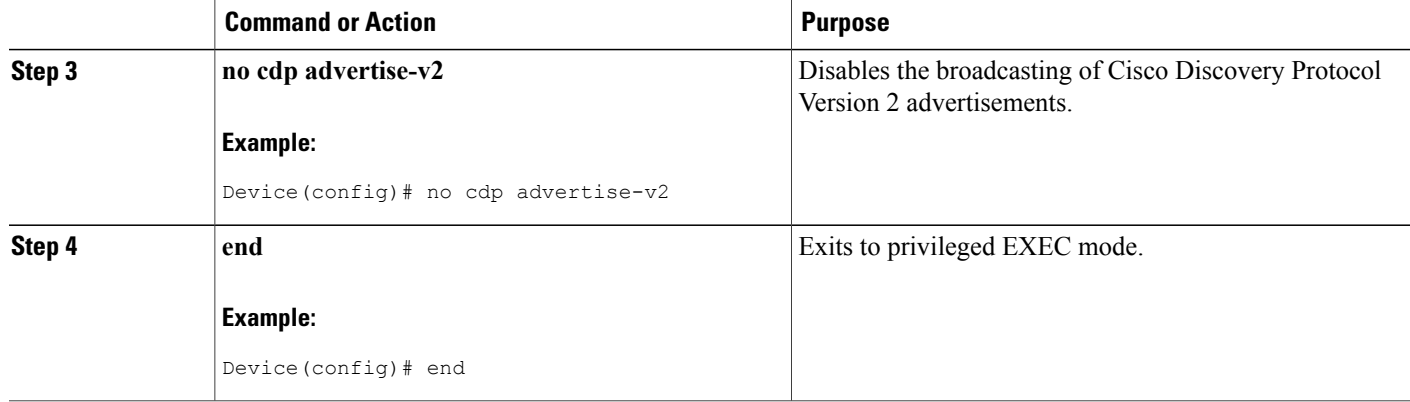

### <span id="page-15-0"></span>**Enabling Cisco Discovery Protocol Version 2 Advertisements**

### **SUMMARY STEPS**

- **1. enable**
- **2. configure terminal**
- **3. cdp advertise-v2**
- **4. end**

### **DETAILED STEPS**

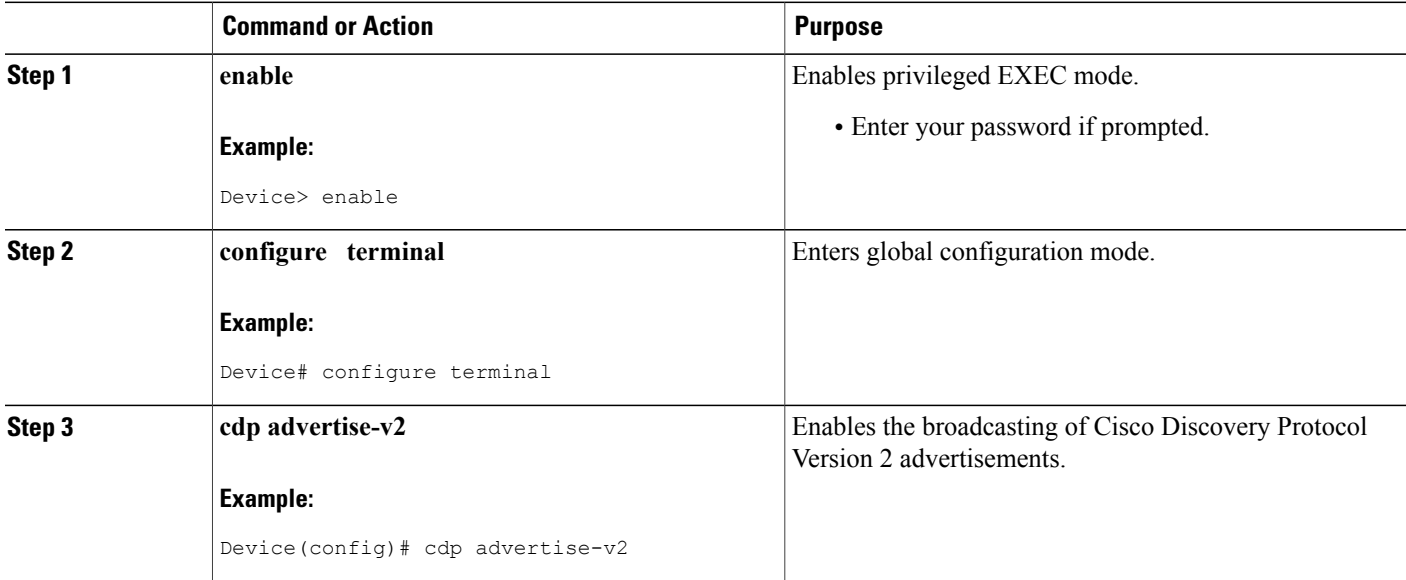

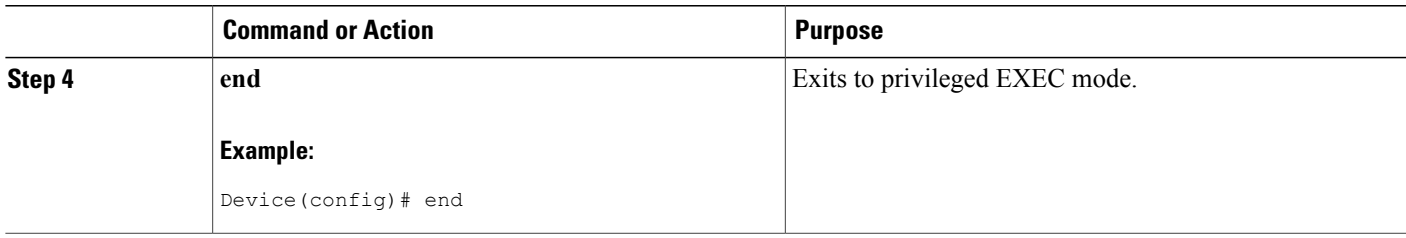

### <span id="page-16-0"></span>**Monitoring and Maintaining Cisco Discovery Protocol**

Perform this task to monitor and maintain Cisco Discovery Protocol on a device. This task and all its steps are optional, and the steps can be performed in any sequence.

### **SUMMARY STEPS**

- **1. enable**
- **2. clear cdp counters**
- **3. clear cdp table**
- **4. show cdp**
- **5. show cdp entry** *device-name* [**protocol** | **version**]
- **6. show cdp interface** [*type number*]
- **7. show cdp neighbors** [*type number*] [**detail**]
- **8. show cdp traffic**
- **9. show debugging**

### **DETAILED STEPS**

Г

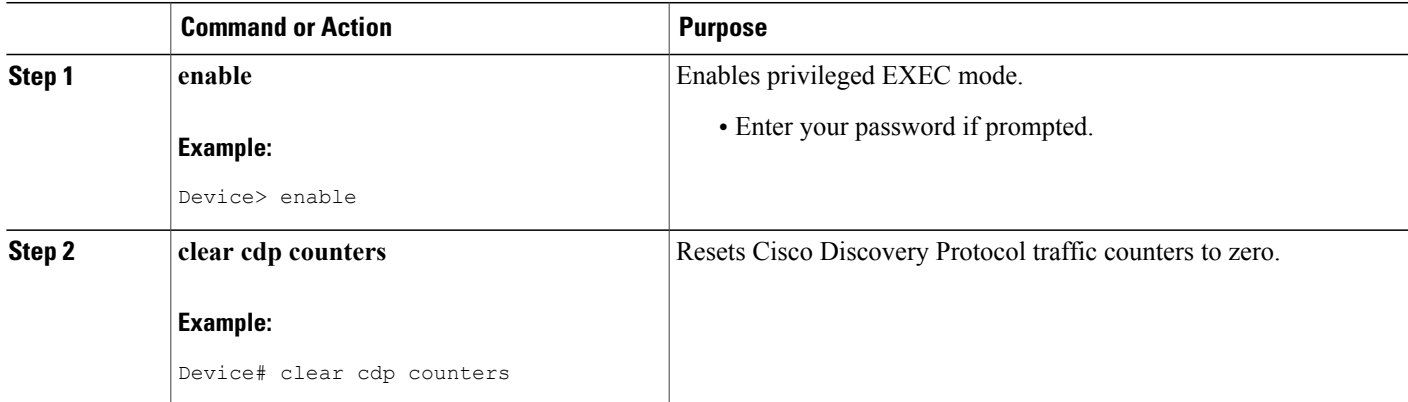

T

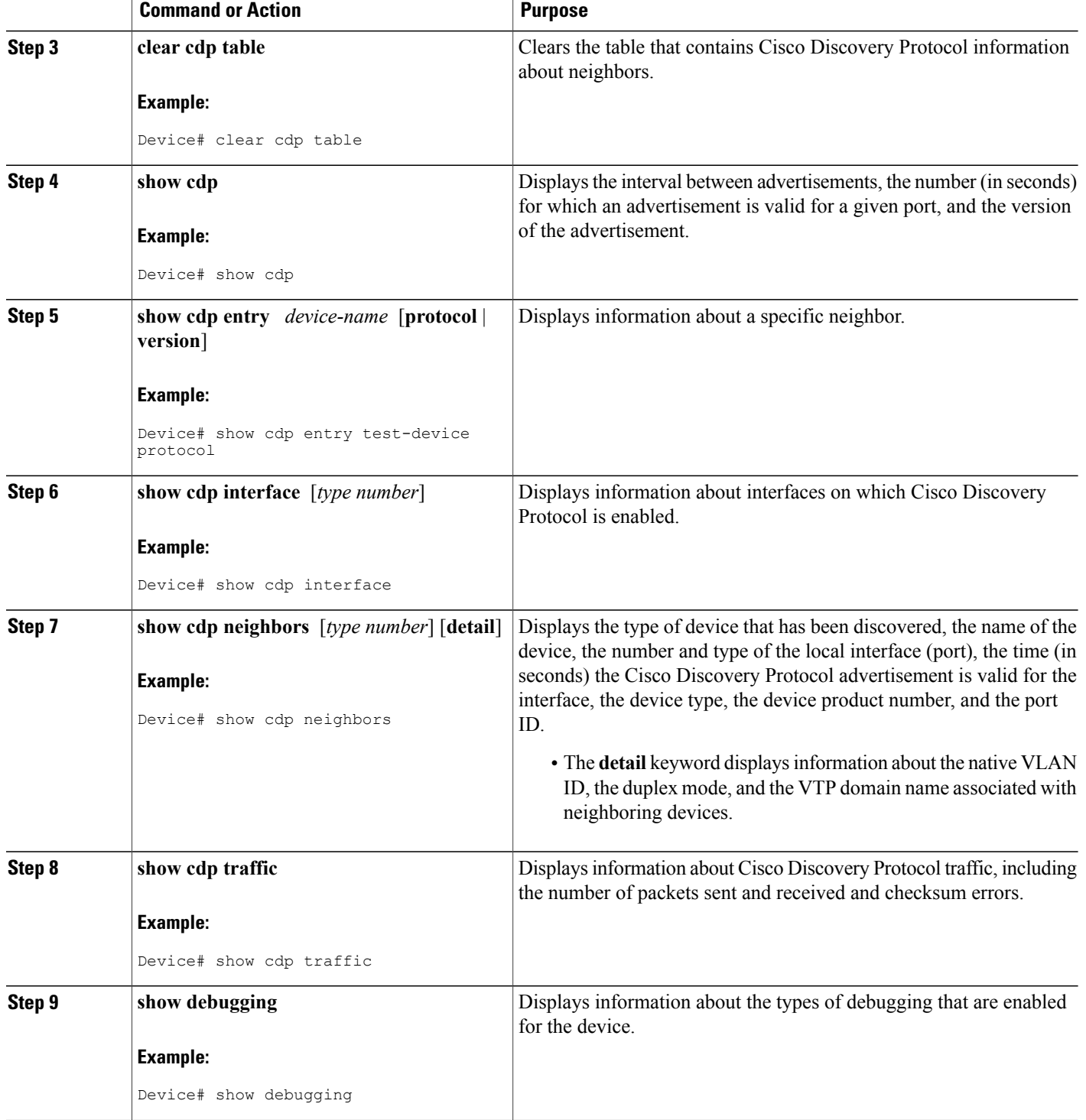

# <span id="page-18-0"></span>**Configuration Examples for Cisco Discovery Protocol Version 2**

### <span id="page-18-1"></span>**Example: Setting the Transmission Timer and Hold Time**

In the following example, the timer isset to send updates every 30 seconds and a **show cdpinterface** command is used to verify that the update is effective:

Device(config)# **cdp timer 30** Device(config)# **end** Device# **show cdp interface**

Serial0 is up, line protocol is up Encapsulation is HDLC Sending CDP packets every 30 seconds Holdtime is 180 seconds In the following example, the hold time is set to 90 seconds and a **show cdp interface** command is used to verify that the update is effective:

Device(config)# **cdp holdtime 90** Device(config)# **end** Device# **show cdp interface**

Serial0 is up, line protocol is up Encapsulation is HDLC Sending CDP packets every 30 seconds Holdtime is 90 seconds

# <span id="page-18-3"></span><span id="page-18-2"></span>**Example: Monitoring and Maintaining Cisco Discovery Protocol**

The following example shows a series of commands that you can use to view Cisco Discovery Protocol information:

# **Additional References for Cisco Discovery Protocol Version 2**

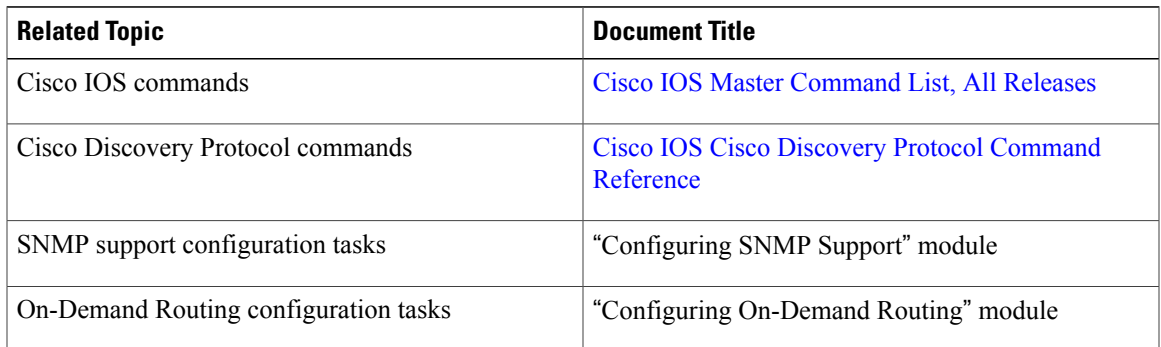

#### **Related Documents**

ı

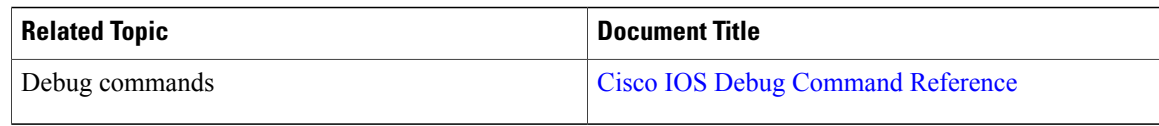

#### **Standards**

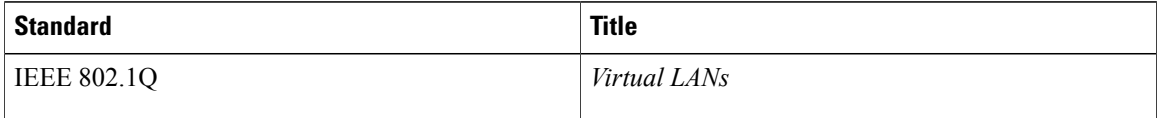

#### **MIBs**

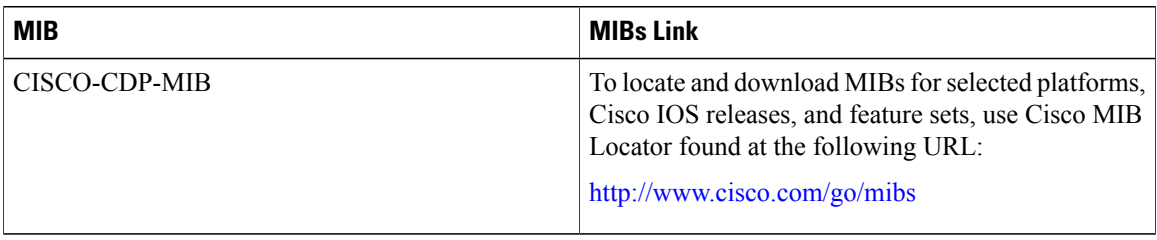

#### **Technical Assistance**

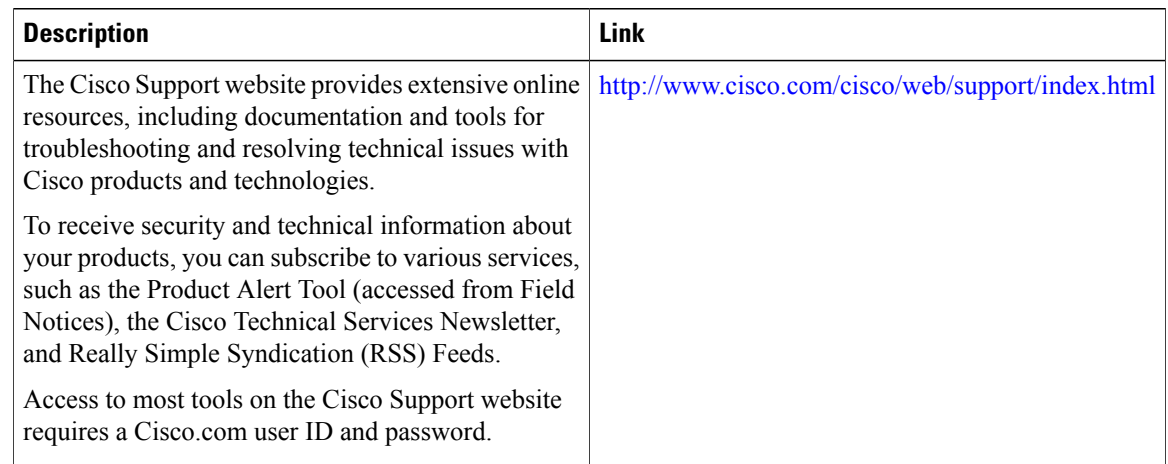

# <span id="page-19-0"></span>**Feature Information for Cisco Discovery Protocol Version 2**

The following table provides release information about the feature or features described in this module. This table lists only the software release that introduced support for a given feature in a given software release train. Unless noted otherwise, subsequent releases of that software release train also support that feature.

Use Cisco Feature Navigator to find information about platform support and Cisco software image support. To access Cisco Feature Navigator, go to [www.cisco.com/go/cfn.](http://www.cisco.com/go/cfn) An account on Cisco.com is not required.

 $\mathbf{I}$ 

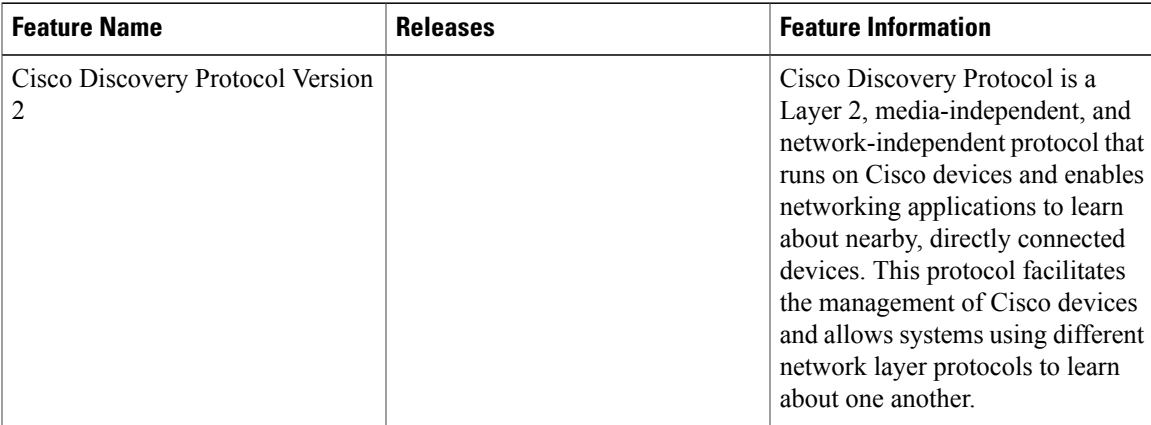

### **Table 2: Feature Information for Cisco Discovery Protocol Version 2**

 $\overline{\phantom{a}}$ 

I

<span id="page-22-0"></span>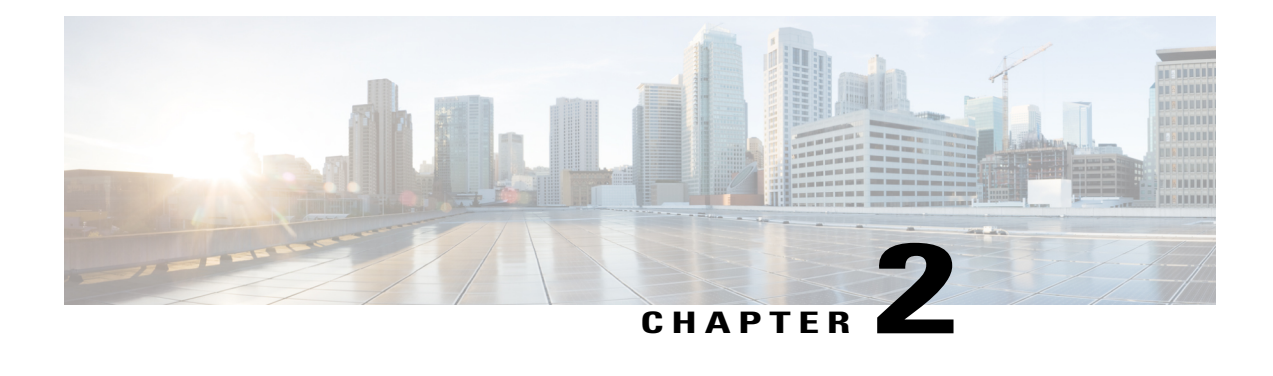

# **Secure Cisco Discovery Protocol**

The Cisco Discovery Protocol does not possess inherent security mechanisms and is vulnerable to attacks. The Secure Cisco Discovery Protocol feature allows users to select the type, length, value (TLV) fields that are sent on a particular interface to filter information sent through Cisco Discovery Protocol packets.

- Finding Feature [Information,](#page-22-1) page 19
- [Prerequisites](#page-22-2) for Secure Cisco Discovery Protocol, page 19
- [Restrictions](#page-23-0) for Secure Cisco Discovery Protocol , page 20
- [Information](#page-23-1) About Secure Cisco Discovery Protocol, page 20
- How to Configure Secure Cisco [Discovery](#page-29-0) Protocol, page 26
- [Configuration](#page-32-0) Examples for Secure Cisco Discovery Protocol, page 29
- Additional [References](#page-34-1) for Secure Cisco Discovery Protocol, page 31
- Feature [Information](#page-35-0) for Secure Cisco Discovery Protocol, page 32

# <span id="page-22-1"></span>**Finding Feature Information**

Your software release may not support all the features documented in this module. For the latest caveats and feature information, see Bug [Search](https://tools.cisco.com/bugsearch/search) Tool and the release notes for your platform and software release. To find information about the features documented in this module, and to see a list of the releases in which each feature is supported, see the feature information table.

Use Cisco Feature Navigator to find information about platform support and Cisco software image support. To access Cisco Feature Navigator, go to [www.cisco.com/go/cfn.](http://www.cisco.com/go/cfn) An account on Cisco.com is not required.

# <span id="page-22-2"></span>**Prerequisites for Secure Cisco Discovery Protocol**

The Cisco software image must support basic Cisco Discovery Protocol functions.

# <span id="page-23-0"></span>**Restrictions for Secure Cisco Discovery Protocol**

Blocking the type, length, value (TLV) fields on one device can affect the functionality of clients on other devices where Cisco Discovery Protocol packets with blocked TLV fields are received because different clients use different TLV fields.

# <span id="page-23-2"></span><span id="page-23-1"></span>**Information About Secure Cisco Discovery Protocol**

### **Secure Cisco Discovery Protocol**

The Cisco Discovery Protocol does not possess inherent security mechanisms and is vulnerable to attacks. The Secure Cisco Discovery Protocol feature provides security by allowing users to select the type, length, value (TLV) fields that are sent on an interface to filter the fields in Cisco Discovery Protocol packets.

This feature supports the following functions:

- TLV lists can be configured globally and also at the interface level, but only one TLV fields list can be configured globally.
- A TLV list configured on an interface is given a higher precedence.
- All TLVs except the Device-ID TLV and the Application TLV can be blocked.
- Information about the Cisco Discovery Protocol TLV list configured on an interface is stored in each Cisco Discovery Protocol interface subblock.
- All TLVs are blocked on the sending side.
- The **cdp tlv-list** and **cdp filter-tlv-list** commands are required to configure a Cisco Discovery Protocol list and apply the list globally or on an interface.
- The **show cdp tlv-list** and **show cdp interface** commands display information about the TLV list.

### <span id="page-23-3"></span>**Supported Type, Length, Value Fields**

#### **Table 3: Supported TLV fields**

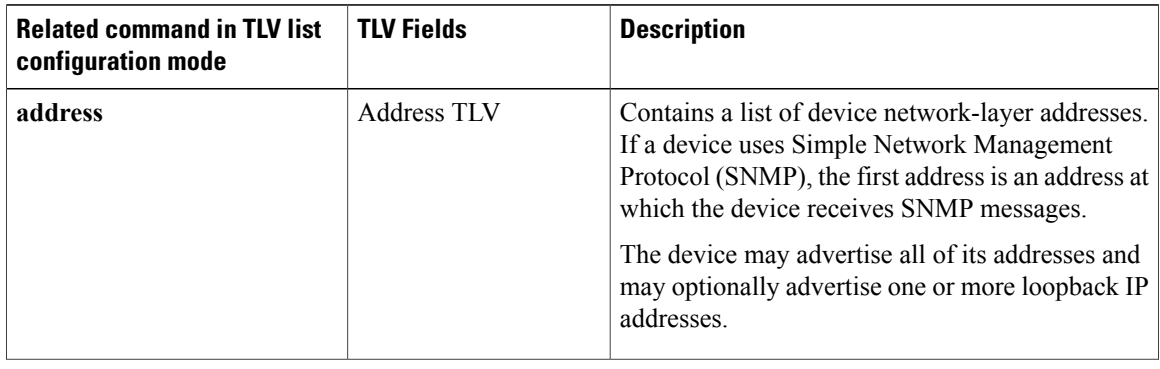

 $\mathbf I$ 

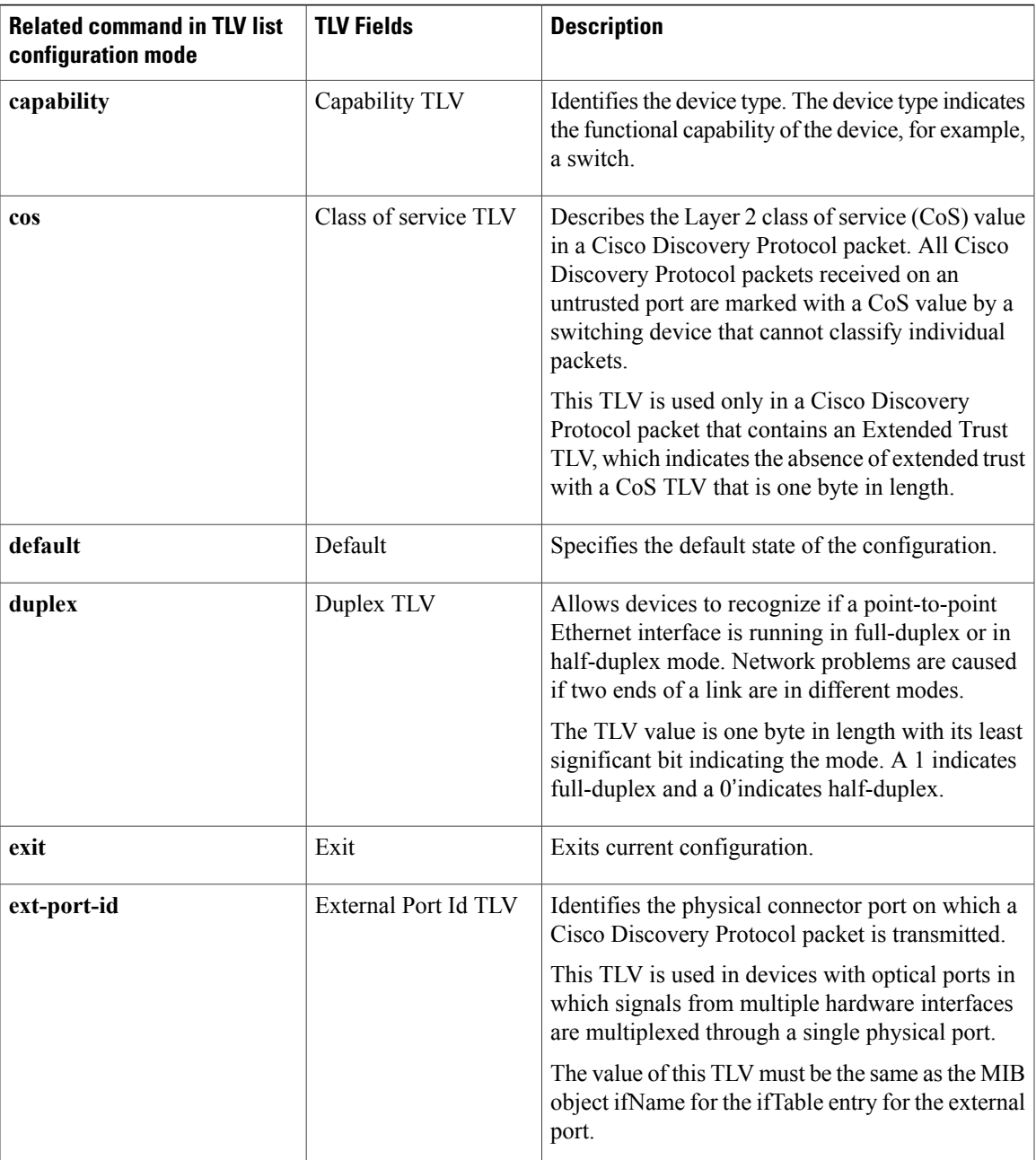

 $\mathbf{I}$ 

I

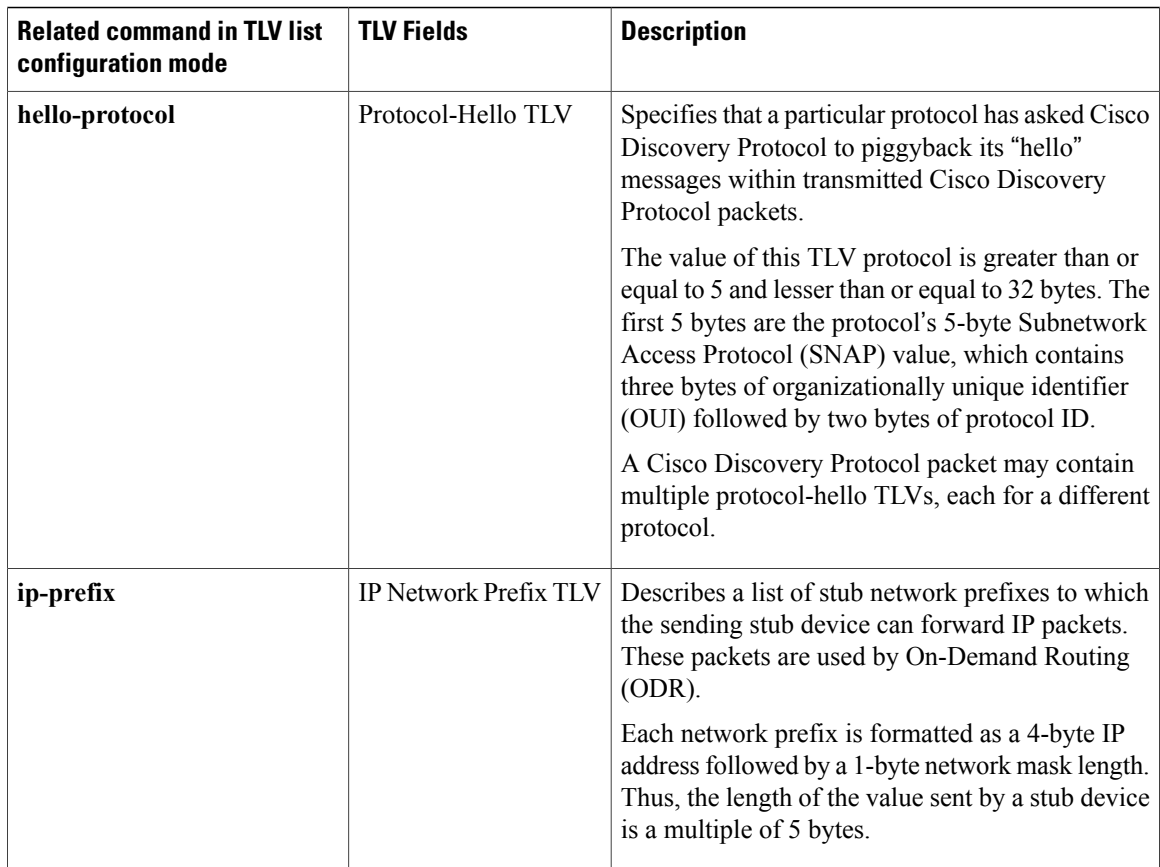

 $\mathbf I$ 

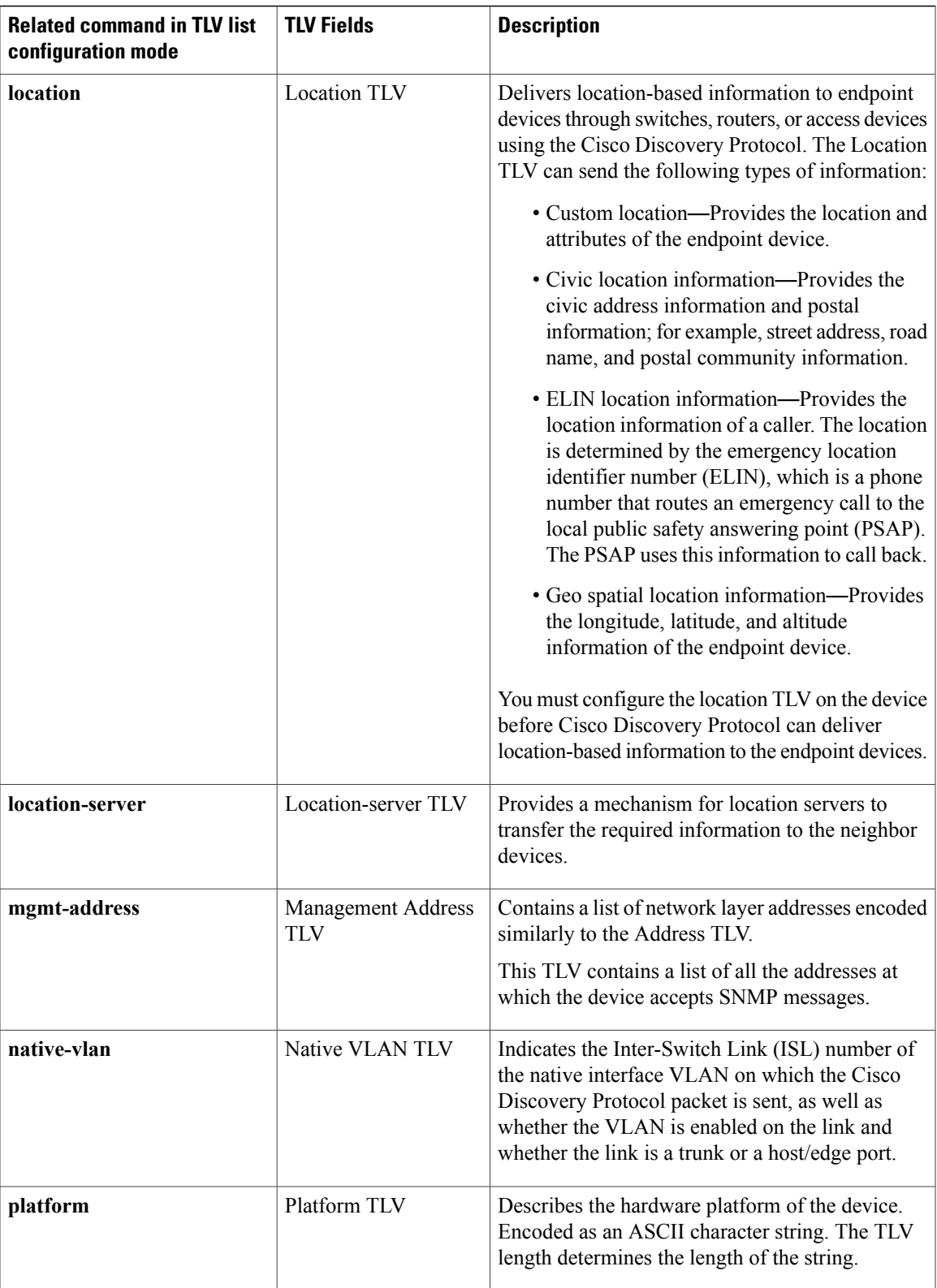

 $\mathbf I$ 

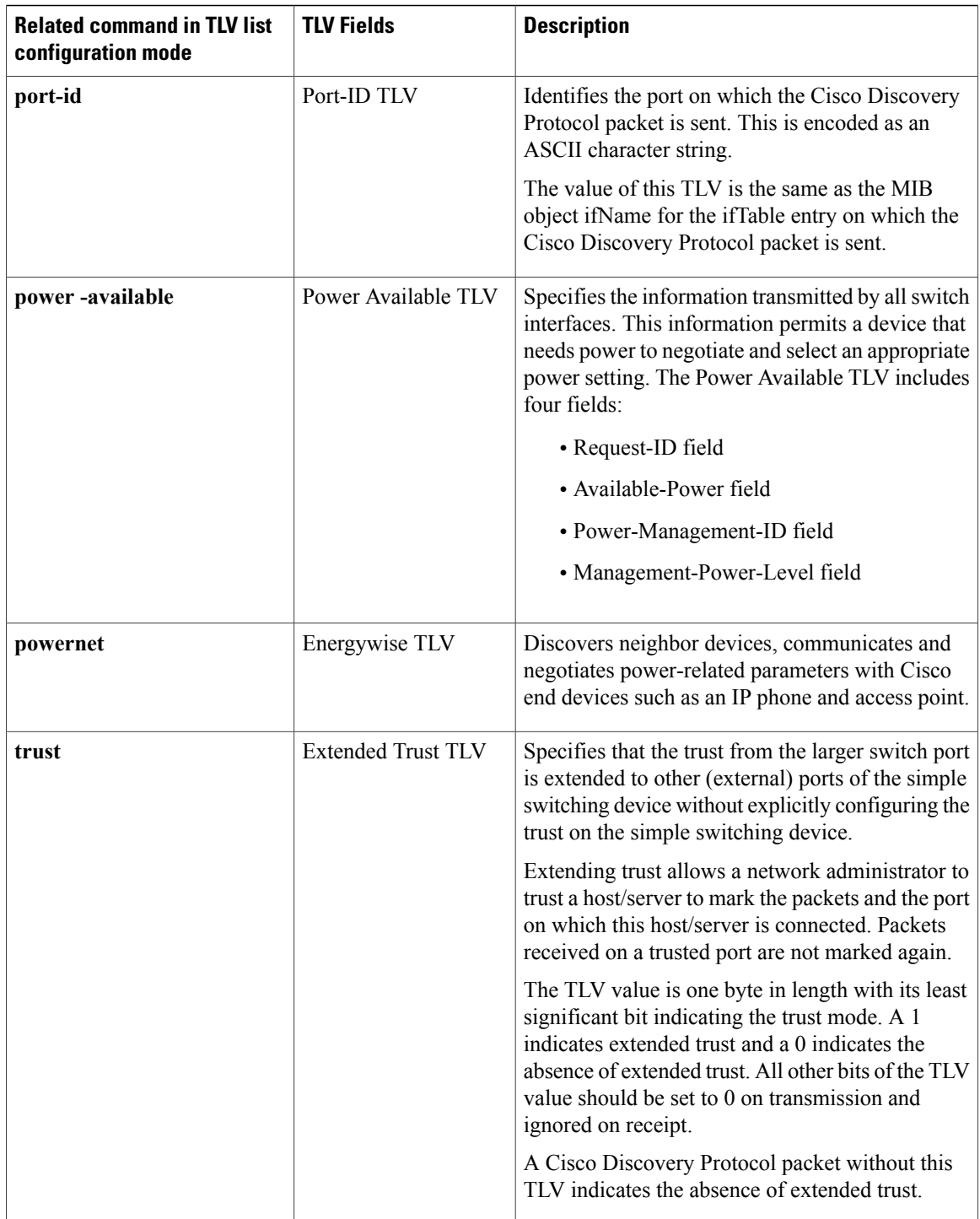

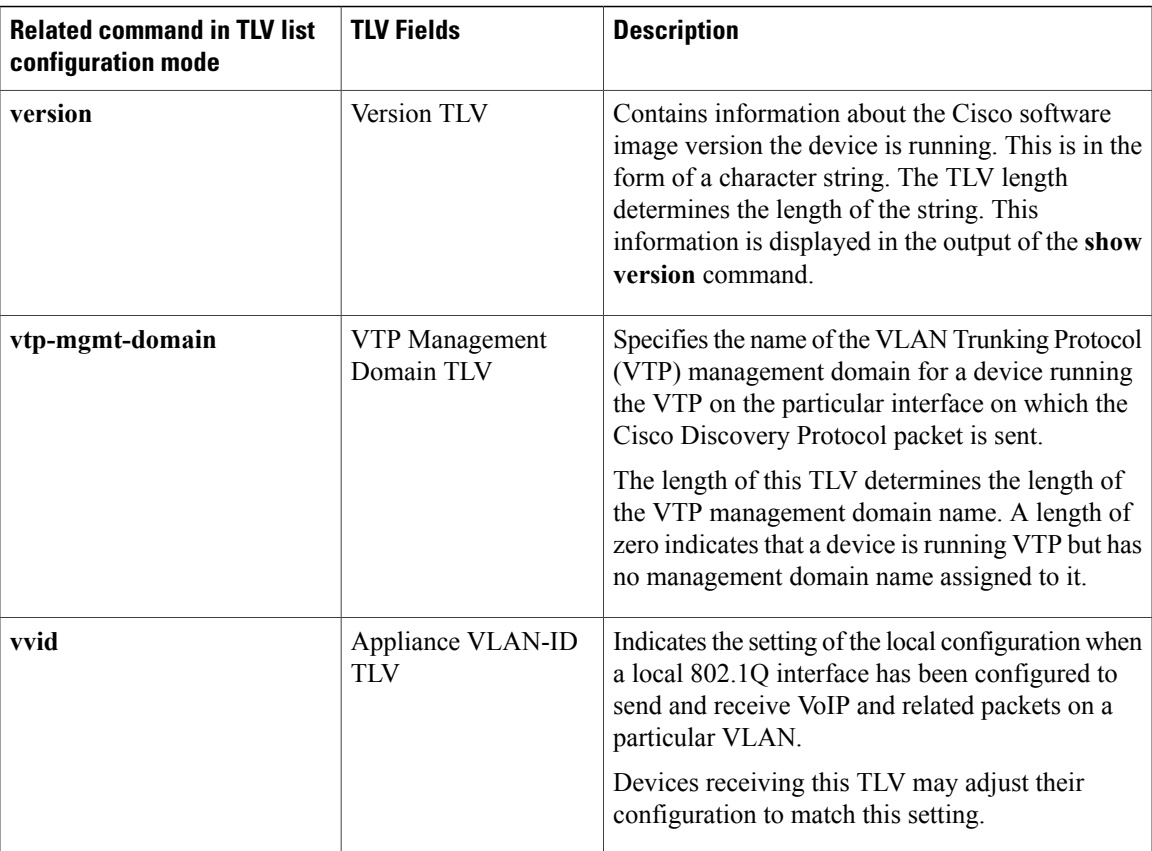

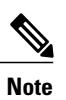

 $\mathbf{I}$ 

The Address TLV and Device ID TLV are mandatory TLVs and they cannot be blocked. Hence, they are not available in the Cisco software image for user configuration.

 $\overline{\phantom{a}}$ 

# <span id="page-29-0"></span>**How to Configure Secure Cisco Discovery Protocol**

# <span id="page-29-1"></span>**Configuring a TLV List and Adding TLVs to the List**

### **SUMMARY STEPS**

- **1. enable**
- **2. configure terminal**
- **3. cdp tlv-list** *tlv-list-name*
- **4. ip-prefix**
- **5. hello-protocol**
- **6. end**
- **7. show cdp tlv-list** *tlv-list-name*

#### **DETAILED STEPS**

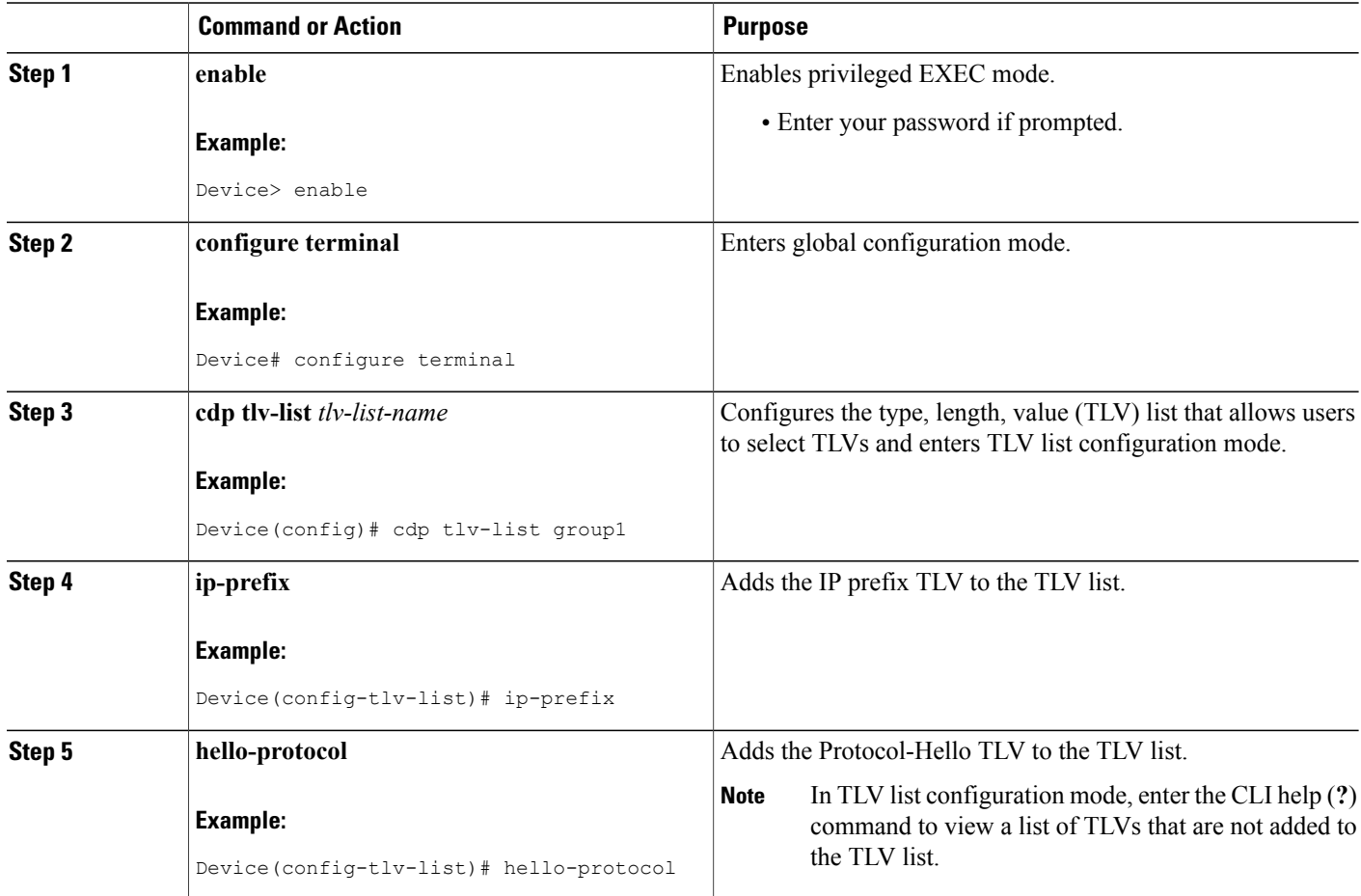

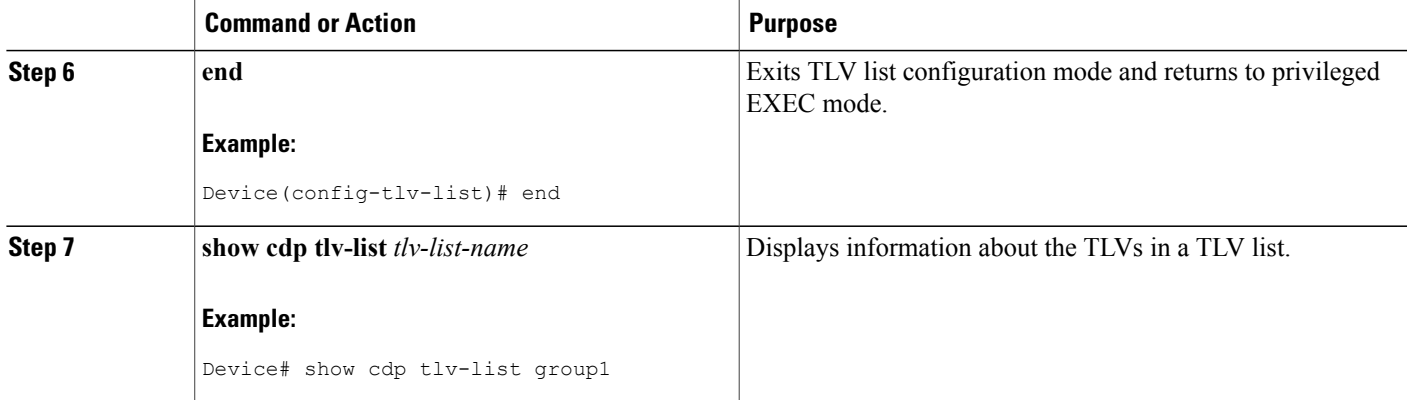

# <span id="page-30-0"></span>**Applying TLV List Configurations at the Interface Level**

### **SUMMARY STEPS**

- **1. enable**
- **2. configure terminal**
- **3. interface** *type number*
- **4. cdp filter-tlv-list** *tlv-list-name*
- **5. end**
- **6. show cdp tlv-list** *tlv-list-name*

### **DETAILED STEPS**

Г

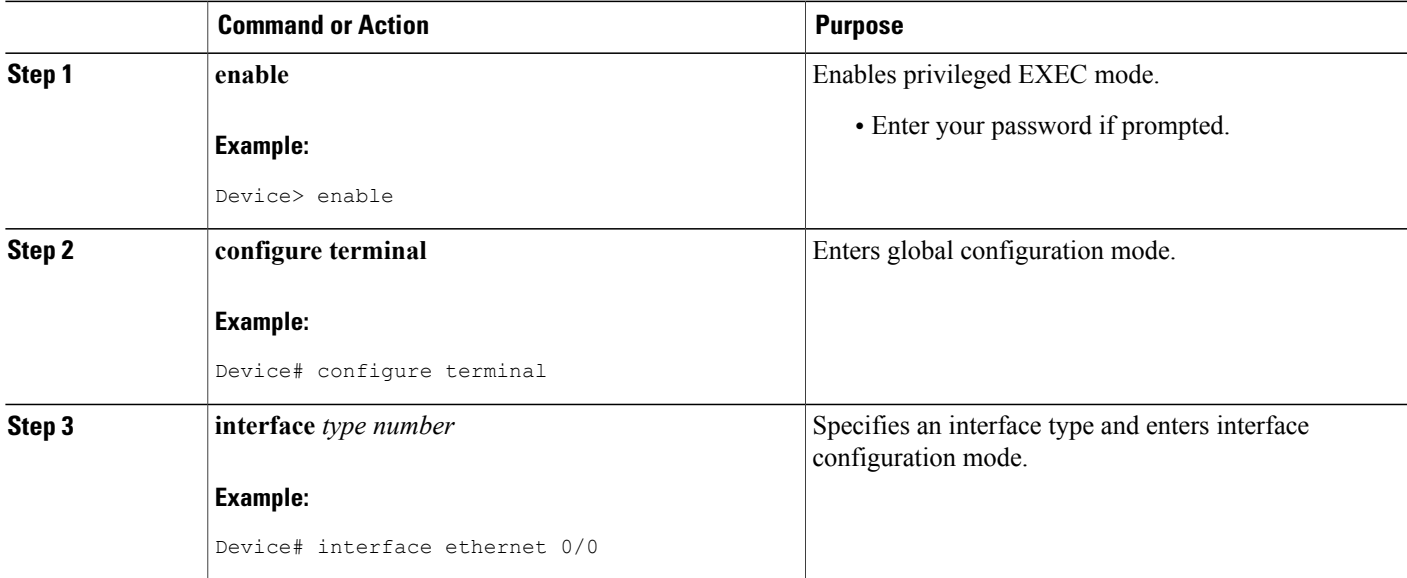

Τ

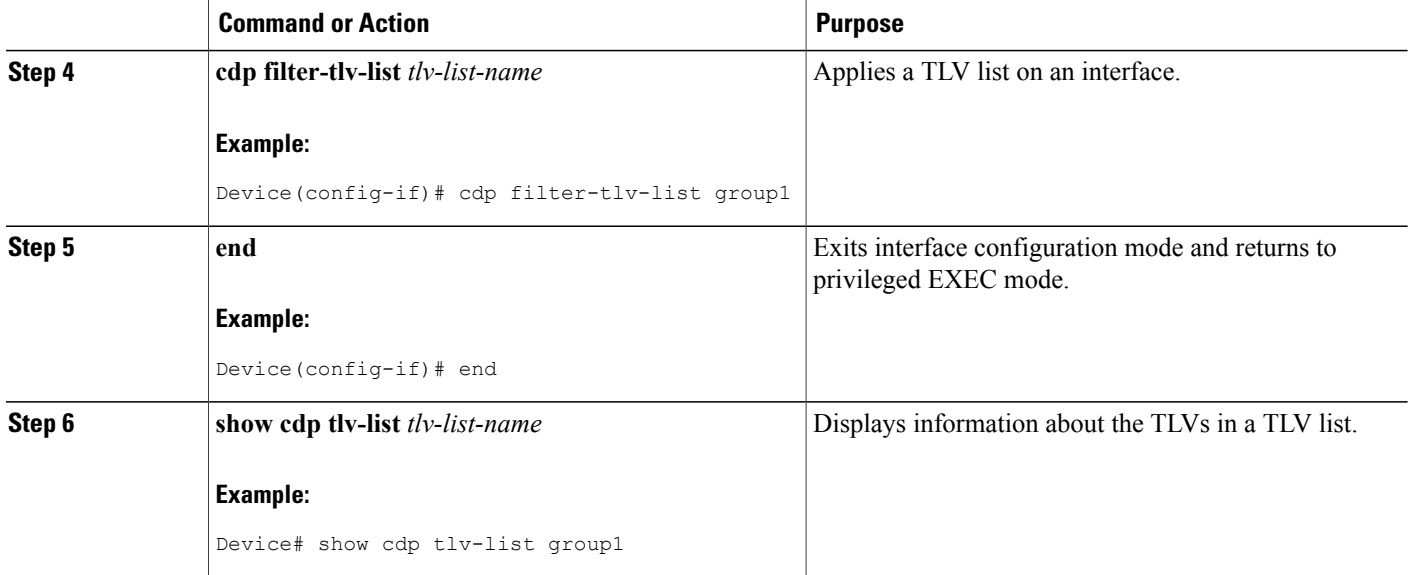

# <span id="page-31-0"></span>**Applying TLV List Configurations at the Global Level**

### **SUMMARY STEPS**

- **1. enable**
- **2. configure terminal**
- **3. cdp filter-tlv-list** *tlv-list-name*
- **4. end**
- **5. show cdp tlv-list** *tlv-list-name*

### **DETAILED STEPS**

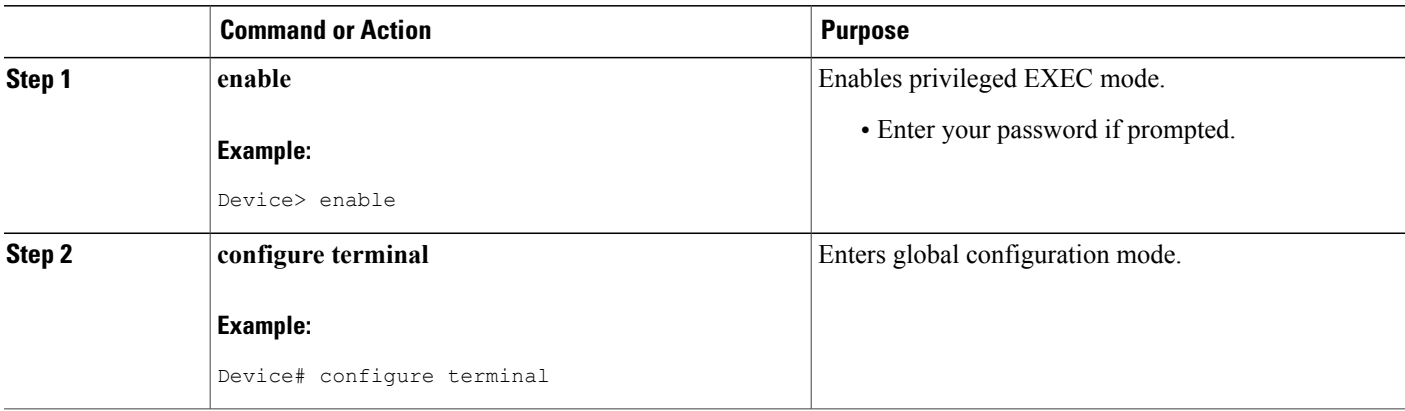

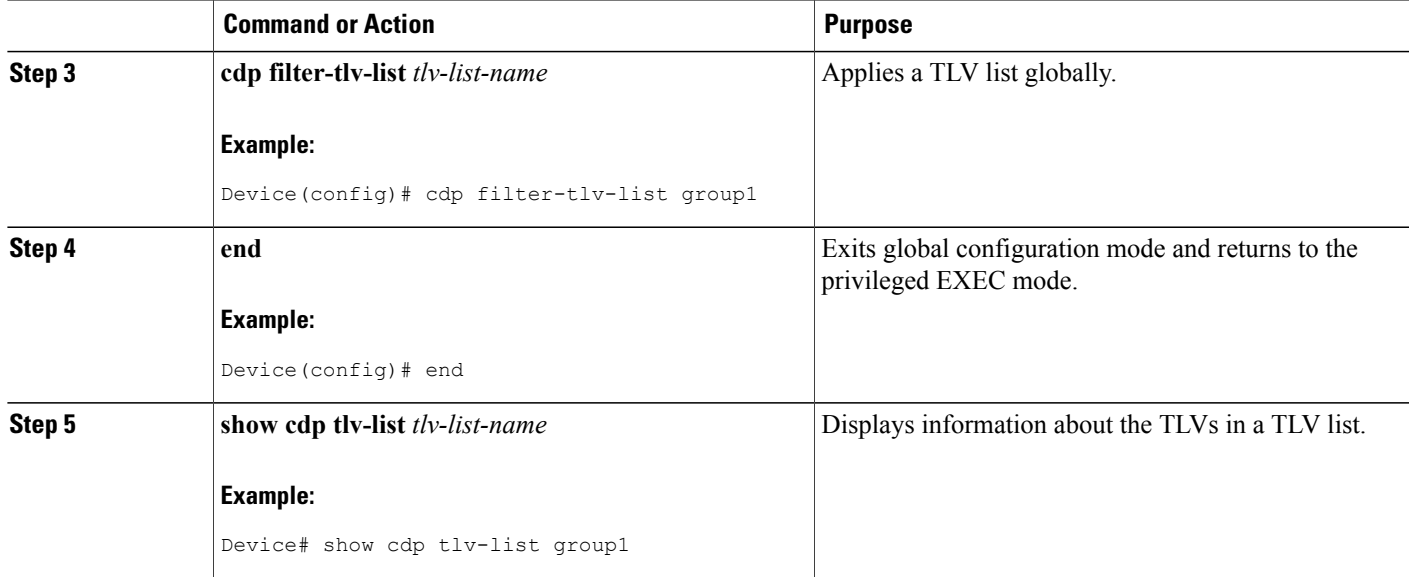

# <span id="page-32-1"></span><span id="page-32-0"></span>**Configuration Examples for Secure Cisco Discovery Protocol**

### **Example: Configuring a TLV List and Adding TLVs to the List**

The following example shows how to create a type, length, value (TLV) list, group1 and add TLVs to the list:

Device> **enable** Device# **configure terminal** Device(config)# **cdp tlv-list group1** Device(config-tlv-list)# **ip-prefix** Device(config-tlv-list)# **hello-protocol** Device(config-tlv-list)# **trust** Device(config-tlv-list)# **capability**

The following example shows how to create a TLV list, group2 and add TLVs to the list:

Device(config)# **cdp tlv-list group2** Device(config-tlv-list)# **address** Device(config-tlv-list)# **duplex** Device(config-tlv-list)# **capability** Device(config-tlv-list)# **end**

The following example shows how to view the TLV lists and the TLVs that are added to the lists:

Device# **show cdp tlv-list group1**

Tlv-list : group1 Capability Hello-protocol Ip-prefix Trust Device# **show cdp tlv-list group2**

Tlv-list : group2

Address Capability Duplex

```
Device# show cdp tlv-list *
Tlv-list : group1
Capability Hello-protocol Ip-prefix Trust
Tlv-list : group2
Address Capability Duplex
```
**Note** • The **show cdp tlv-list \*** command displays all configured Cisco Discovery Protocol TLV lists.

### <span id="page-33-0"></span>**Example: Applying TLV List Configurations at Interface Level**

The **show cdp interface** command displays Cisco Discovery Protocol TLV lists on all interfaces.

The following example shows how to apply Cisco Discovery Protocol type, length, value (TLV) lists on an interface:

```
Device> enable
Device# configure terminal
Device(config)# interface ethernet 0/0
Device(config-if)# cdp filter-tlv-list group1
03:22:15: %CDP-6-TLV_LIST_INTERFACE: Tlv-list group1 applied on
interface Ethernet0/0
Device(config-if)# exit
Device(config)# interface ethernet 0/1
Device(config-if)# cdp filter-tlv-list group2
03:22:45: %CDP-6-TLV LIST INTERFACE: Tlv-list group2 applied on
interface Ethernet0/1
Device(config-if)# end
Device# show cdp tlv-list group1
Tlv-list : group1
Capability Hello-protocol Ip-prefix Trust
Applied on:
Et0/0
Device# show cdp interface ethernet0/0
Ethernet0/0 is up, line protocol is up
  Encapsulation ARPA
  Sending CDP packets every 60 seconds
  Holdtime is 180 seconds
  Tlv-list applied : group1
Device# show cdp interface ethernet0/1
Ethernet0/1 is up, line protocol is up
  Encapsulation ARPA
  Sending CDP packets every 60 seconds
  Holdtime is 180 seconds
  Tlv-list applied : group2
Device# show cdp interface
Ethernet0/0 is up, line protocol is up
  Encapsulation ARPA
  Sending CDP packets every 60 seconds
  Holdtime is 180 seconds
  Tlv-list applied : group1
Ethernet0/1 is up, line protocol is up
  Encapsulation ARPA
  Sending CDP packets every 60 seconds
  Holdtime is 180 seconds
  Tlv-list applied : group2
```
. . .

### <span id="page-34-0"></span>**Example: Applying TLV List Configurations Globally**

The following example shows how to globally apply a Cisco Discovery Protocol type, length, value (TLV) list:

```
Device> enable
      Device# configure terminal
      Device(config)# cdp filter-tlv-list group1
      03:28:44: %CDP-6-TLV LIST GLOBALLY: Tlv-list group1 applied globally on all
      interfaces.
      Device(config)# end
      Device# show cdp interface
      Ethernet0/0 is up, line protocol is up
        Encapsulation ARPA
         Sending CDP packets every 60 seconds
         Holdtime is 180 seconds
        Tlv-list applied : group1
      Ethernet0/1 is up, line protocol is up
        Encapsulation ARPA
         Sending CDP packets every 60 seconds
         Holdtime is 180 seconds
        Tlv-list applied : group2
       .
       .
       .
Note The show cdp interface command displays Cisco Discovery Protocol TLV lists on all interfaces.
```
# <span id="page-34-1"></span>**Additional References for Secure Cisco Discovery Protocol**

#### **Related Documents**

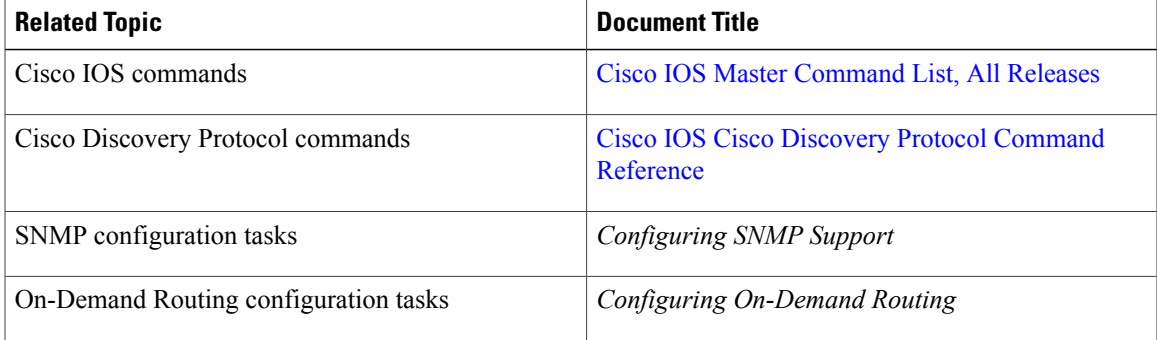

#### **Standards and RFCs**

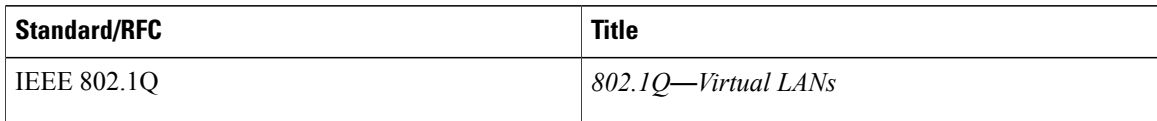

#### **MIBs**

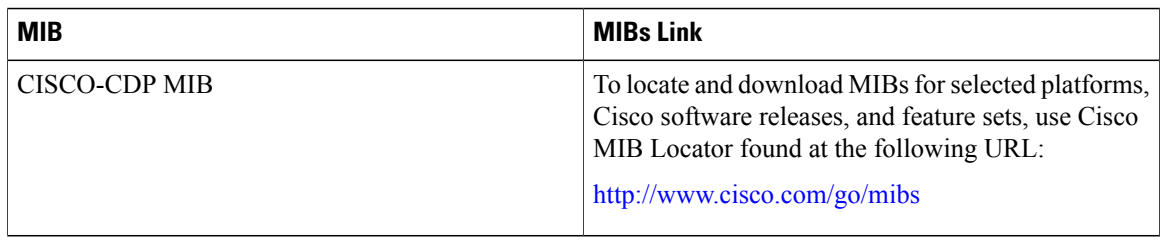

#### **Technical Assistance**

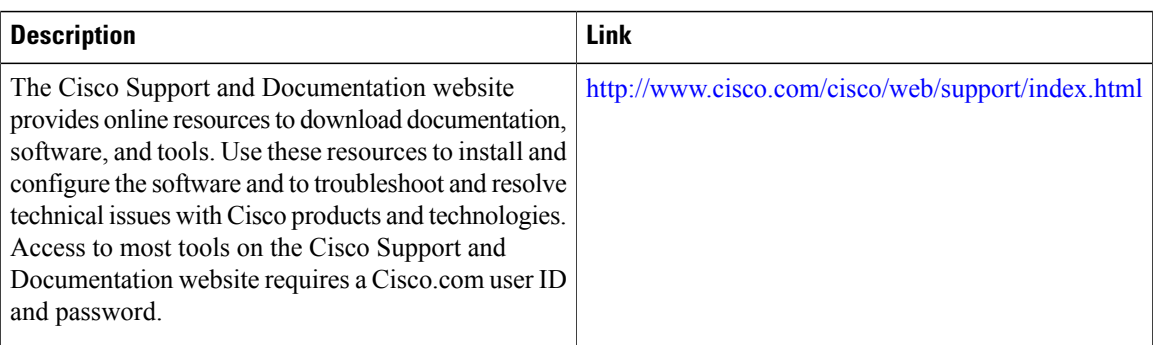

# <span id="page-35-0"></span>**Feature Information for Secure Cisco Discovery Protocol**

The following table provides release information about the feature or features described in this module. This table lists only the software release that introduced support for a given feature in a given software release train. Unless noted otherwise, subsequent releases of that software release train also support that feature.

Use Cisco Feature Navigator to find information about platform support and Cisco software image support. To access Cisco Feature Navigator, go to [www.cisco.com/go/cfn.](http://www.cisco.com/go/cfn) An account on Cisco.com is not required.

 $\mathbf{I}$ 

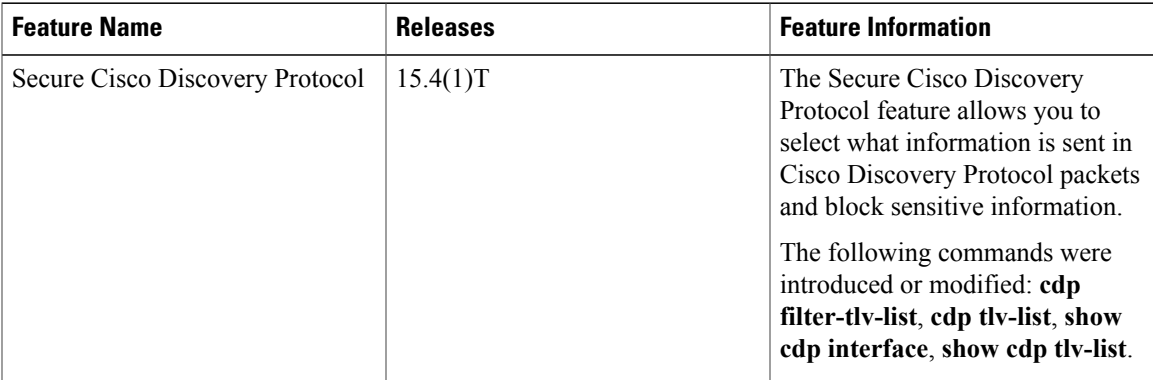

#### **Table 4: Feature Information for Secure Cisco Discovery Protocol**

I